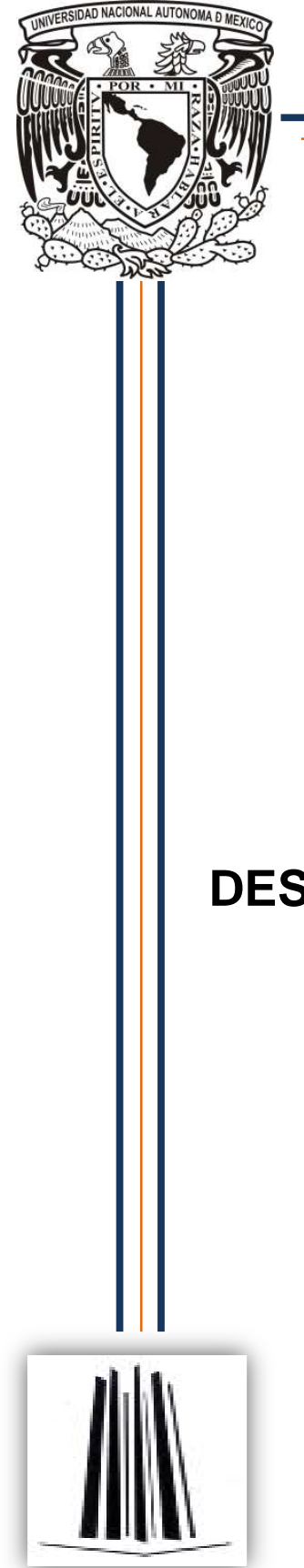

**UNIVERSIDAD NACIONAL AUTÓNOMA DE MÉXICO**

**FACULTAD DE ESTUDIOS SUPERIORES S ARAGON** 

# **"NUEVO DISEÑO DE LA MESA PASTEUR NUEVO PASTEUR"**

# **DESARROLLO DE UN CASO PRÁCTICO**

QUE PARA OBTENER EL TÍTULO DE: **INGENIERO EN COMPUTACIÓN**

P R E S E N T A : **RAMIREZ ALVARADO MARCO ANTONIO MARCO ANTONIO**

> CANTO GALLO RAFAEL CANTO RAFAEL ASESOR:

> > MÉXICO 2011

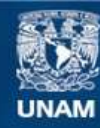

Universidad Nacional Autónoma de México

**UNAM – Dirección General de Bibliotecas Tesis Digitales Restricciones de uso**

#### **DERECHOS RESERVADOS © PROHIBIDA SU REPRODUCCIÓN TOTAL O PARCIAL**

Todo el material contenido en esta tesis esta protegido por la Ley Federal del Derecho de Autor (LFDA) de los Estados Unidos Mexicanos (México).

**Biblioteca Central** 

Dirección General de Bibliotecas de la UNAM

El uso de imágenes, fragmentos de videos, y demás material que sea objeto de protección de los derechos de autor, será exclusivamente para fines educativos e informativos y deberá citar la fuente donde la obtuvo mencionando el autor o autores. Cualquier uso distinto como el lucro, reproducción, edición o modificación, será perseguido y sancionado por el respectivo titular de los Derechos de Autor.

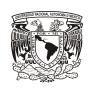

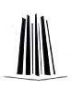

# **ÍNDICE**

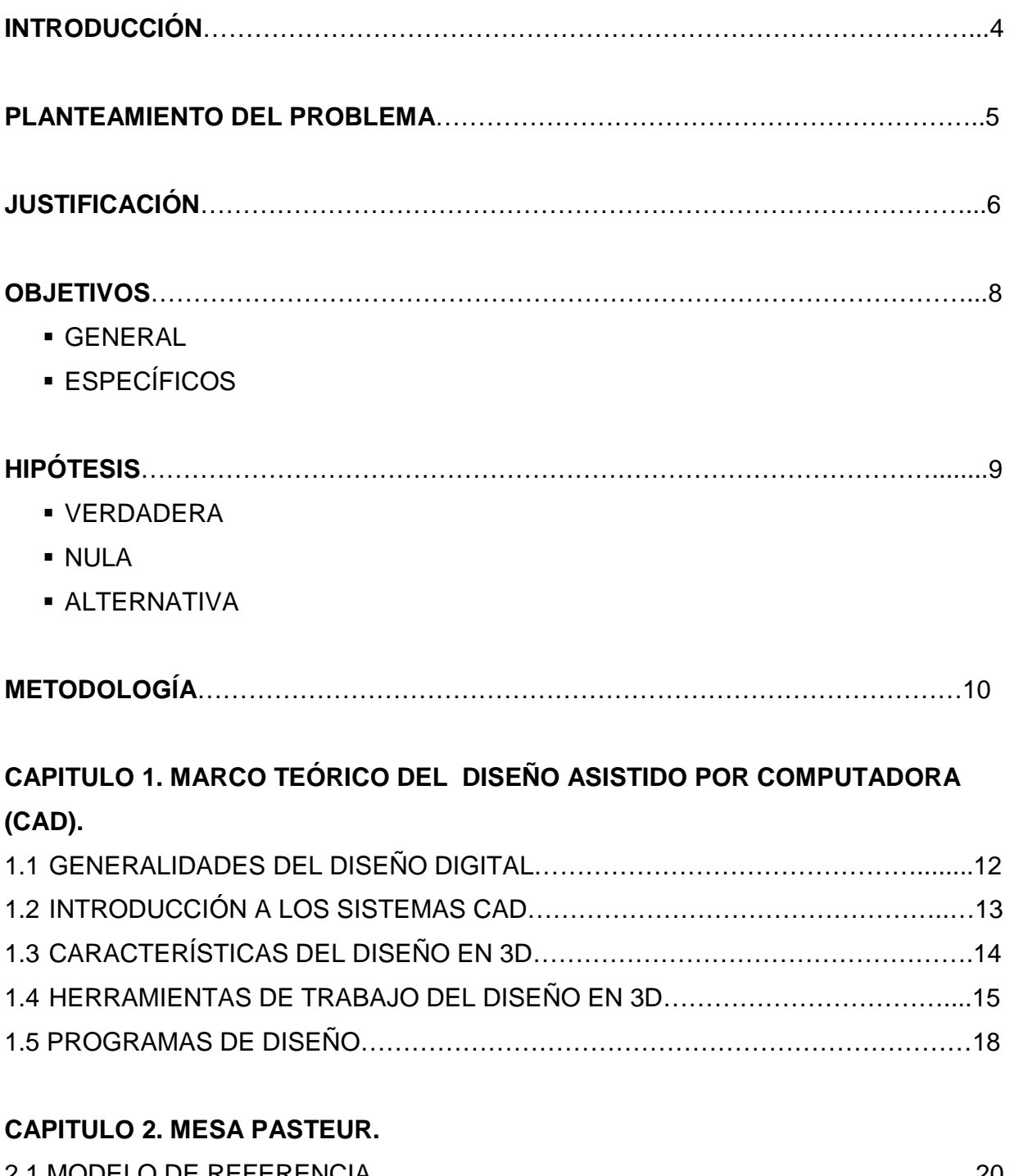

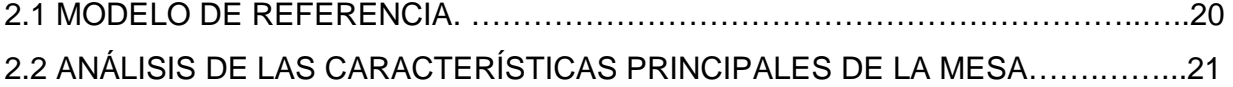

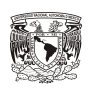

### **CAPITULO 3. DISEÑO DE LA NUEVA MESA PASTEUR EN AUTOCAD.**

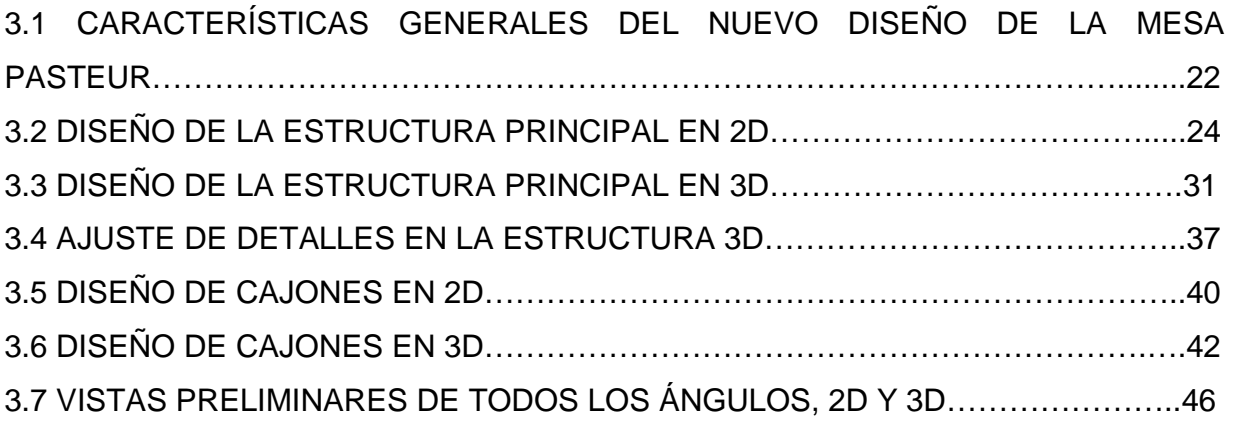

### **CAPITULO 4. MODIFICACIÓN DE LAS IMÁGENES CON PHOTOSHOP PARA AGREGAR ELEMENTOS REALES A LA MESA Y CAJONES.**

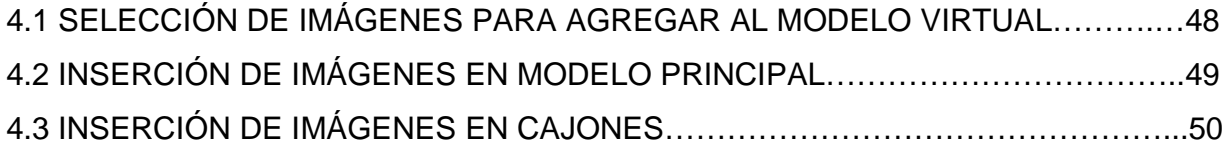

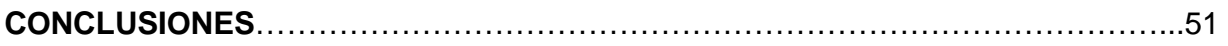

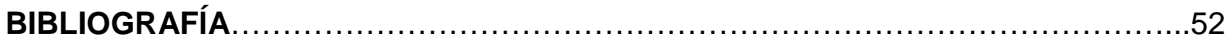

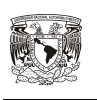

### **INTRODUCCIÓN**

En las instituciones de salud de México, tanto públicas y privadas, se auxilian de herramientas de trabajo tan complejas como el TAC multicorte que es un escáner de alta tecnología que permite la captura de hasta 16 imágenes por segundo y alcanza una exploración total del cuerpo humano en 30 segundos, hasta herramientas tan simples como el estetoscopio que es un aparato acústico que sirve para escuchar los sonidos internos del cuerpo, todo esto con el fin de brindar un servicio completo y eficaz a los pacientes. Por lo que el personal de salud debe de mantenerse a la vanguardia con el equipo y material adecuado que le facilite realizar correctamente sus actividades dentro de la institución de salud.

Para ello la Computación juega un papel muy importante al ser la disciplina que busca establecer una base científica para resolver problemas, mediante el uso de dispositivos electrónicos y sistemas computacionales. Existen programas que permiten diseñar y desarrollar nuevos equipos para dar este avance tecnológico en el sector salud y otros más. En la actualidad el Diseño Asistido por Computadora (CAD) nos proporciona una simulación tanto en 3D como en 2D de objetos reales que nos permite ahorrar tiempo y recursos.

Es por ello que en el siguiente proyecto con ayuda de AutoCAD se pretende mejorar el diseño de la mesa Pasteur cuyo diseño consta únicamente de dos niveles y cuatro ruedas, utilizada principalmente por el personal de enfermería para organizar y transportar de una manera simple el material de trabajo. El diseño de la nueva mesa de trabajo se desarrolla en 3D y 2D modificando las características originales, obteniendo como resultados un diseño que en un futuro podría reemplazar a la Mesa Pasteur, debido a que es más vanguardista, por lo que facilitaría al personal la accesibilidad al material y equipo que estaría mejor organizado, por consiguiente el desempeño del personal seria el más óptimo.

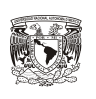

.

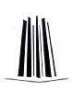

### **PLANTEAMIENTO DEL PROBLEMA**

En la actualidad los instrumentos de transporte utilizados en los hospitales por las enfermeras no cuentan con la estructura que permita un mayor aprovechamiento del espacio, un ejemplo es la "Mesa Pasteur", su estructura no permite almacenar todo el material que se utiliza durante la jornada laboral, como ejemplo están los medicamentos o algunos otros materiales de un tamaño no muy grande utilizados en el área de piso, por lo que la atención al paciente no es la más óptima.

La mesa Pasteur está formada por 4 patas sostenidas por ruedas y dos niveles que permiten colocar el material de trabajo, esto dificulta la labor de la enfermera para atender al paciente en cuanto a tiempo, ya que el traslado de la sala del paciente al control de enfermería implica perdida de tiempo que podría ser utilizado en el cuidado integral del mismo.

Aunque los medicamentos son importantes para la atención de los pacientes, los instrumentos utilizados también son de gran importancia para brindar una mejor atención a los pacientes. Quizás si se invirtiera más recursos en la renovación y actualización del equipo medico, los hospitales brindarían un mejor servicio y por consiguiente los tiempos de espera serian menores a los actuales.

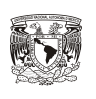

### **JUSTIFICACIÓN**

Se ha observado que en la mayoría de las instituciones de salud, el personal de enfermería no cuenta con las herramientas óptimas de trabajo y esto disminuye la efectividad de desempeño de la enfermera, puesto que se pierde tiempo al no tener a la mano el material y equipo que se utiliza para la atención del paciente.

Tuve una plática con algunas estudiantes de octavo semestre de la Licenciatura en Enfermería de la FES Iztacala, necesitaban hacer un proyecto para una de sus materias, por lo que faltaría la colaboración de alguna otra área para que hiciera la simulación del proyecto, allí me plantearon que la mesa Pasteur es una mesa muy sencilla, tendría un mejor funcionamiento si se hiciera un nuevo diseño, esto basándose en su experiencia en varios hospitales y en especial en el área de piso. Los puntos más importantes que se mencionaron para el nuevo diseño de la mesa Pasteur fueron los siguientes:

- ↓ Diseñar una mesa de trabajo para el personal de Enfermería y así facilitar la accesibilidad al material y equipo.
- Agregar dos cajones que ayudarían a tener un mejor orden en el material y equipo que utilizan las enfermeras para atender eficientemente a los pacientes de piso.
- + Cada uno de esos cajones estaría dividido en varias partes, esto para que el material no se revolviera con el movimiento de la mesa.
- $\frac{1}{\sqrt{2}}$  Evitar el traslado de la enfermera para el abastecimiento de material y así mismo agilizar la atención del paciente.
- $\downarrow$  Agregar un archivero en la parte posterior para llevar el control de los pacientes.

Es por eso que en este proyecto se desarrolla el diseño de una mesa de trabajo en 3D y 2D para el personal de enfermería basándonos en las características que nos propusieron.

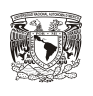

Esta mesa reemplazaría a la Mesa Pasteur en el área de piso, ya que su estructura es más completa que el modelo actual. Lo que facilitaría al personal de enfermería la accesibilidad al material y equipo ya que estaría mejor organizado.

Los programas utilizados para la realización del proyecto serian AutoCAD ® y Adobe Photoshop ®, el primero se utiliza en la materia de Diseño asistido por computadora (CAD), en este se haría todo el diseño de la estructura de la mesa tanto en 3D como en 2D y el Adobe Photoshop ®, es un programa que nos permite hacer fotomontajes de los instrumentos utilizados en la mesa.

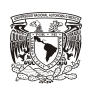

### **OBJETIVOS**

#### **GENERAL**

Diseñar una nueva mesa de trabajo en 3D y 2D para el personal de enfermería basándonos en las nuevas características, que fueron sugeridas por las estudiantes con el fin de facilitar la accesibilidad al material y equipo.

#### **ESPECÍFICOS**

- Transformar el modelo de la mesa Pasteur a uno más óptimo por medio de AutoCAD.
- Mostrar la simulación del nuevo modelo tanto en 3D como en 2D con ayuda de AutoCAD.
- Ejemplificar con ayuda del Photoshop el uso óptimo de la mesa de trabajo por medio de ilustraciones.

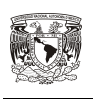

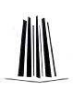

### **HIPÓTESIS**

#### **HIPÓTESIS VERDADERA.**

Se ha observado en los hospitales que cuando el personal de enfermería cuenta con el material adecuado, la atención al paciente es la más óptima.

#### **HIPÓTESIS NULA.**

El equipo utilizado actualmente en los hospitales es un poco obsoleto en cuanto a su diseño por lo que seria importante tener nuevos diseños que eviten perdida de tiempo para la atención a los pacientes.

#### **HIPÓTESIS ALTERNATIVA.**

Quizás el desarrollo de nuevos equipos para los hospitales sea algo elevado de costo pero con el tiempo los beneficios que se obtienen valen la pena.

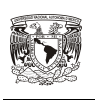

### **METODOLOGÍA**

Toda la investigación comenzó por un diseño muy básico de una mesa Pasteur en 2D que requería de algunas modificaciones para un mejor funcionamiento por lo que aplique investigación Descriptiva inicialmente ya que requería de un planteamiento claro del problema, que a lo largo de la investigación llevaría la aplicación de diferentes técnicas para encontrar una solución. Por lo que fue necesaria una clara observación de algunos aspectos particulares para proponer el nuevo diseño.

Se plantearon al inicio claramente los objetivos para que con el tiempo la investigación no se desviara de esos objetivos ya que se podrían presentar otros factores que nos podrían quitar tiempo y recursos por no enfocarnos en lo que nos interesa de nuestro tema. La primera investigación consistía en reconocer las posibles soluciones que podemos dar a nuestro problema inicial por lo que tuve como la opción más factible un diseño en 3D y 2D que nos mostrará la posible solución al problema.

Posteriormente ya que tenia claros los objetivos en cuanto al diseño, me di a la tarea de investigar las posibles herramientas en cuanto a software que me permitieran dar una solución eficiente a este problema, decidí utilizar primordialmente el programa de AutoCAD ya que en la carrera tenemos una materia llamada Diseño Asistido por Computadora en donde nos enseñan a utilizar este programa. Además de utilizar para la presentación final el Photoshop ya que este programa nos permitiría agregar imágenes de objetos reales a nuestro diseño virtual.

Ya con estas ideas claras de las herramientas que debía utilizar para solucionar el problema tenia que hacer una investigación explicativa acerca de cómo es utilizado el diseño digital y el diseño asistido por computadora para la solución de problemas.

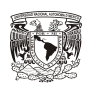

Esta parte de la investigación era un poco lenta ya que desafortunadamente no pude obtener mucho material de investigación relacionado con estos temas por lo que tuve que aprovechar al máximo las fuentes de información que tuve disponibles para sustentar la investigación.

También fue necesario plantear claramente los aspectos del diseño en 3D ya que ese diseño seria el que finalmente nos daría el diseño final que daría solución a nuestro problema. Un aspecto que por ser de los últimos pero no menos importante era investigar los instrumentos y equipos que servirían para darle el realismo necesario a nuestro proyecto por lo que recurrí de nuevo a la observación para planear la vista final del proyecto todo con ayuda de Photoshop.

Finalmente puedo mencionar que este proyecto a pesar de que solo es virtual, se cuenta con los recursos necesarios para su posible fabricación, ya que el AutoCAD nos proporciona los planos con medidas reales que ayudarían a la elaboración de este proyecto.

Dado que el diseño se basa principalmente en la observación, es muy importante no dejar de lado todos los detalles por muy mínimos que sean ya que esto podría afectar la posible construcción de un modelo real del proyecto. Por lo que es necesario conocer a fondo las herramientas que utilizaremos para el diseño y con ello obtener los resultados más óptimos que darán la solución a nuestro problema.

El aspecto más importante de todo el proyecto seria la posible aplicación de este diseño ya que como se estuvo planteando en un principio, ayudaría a que los pacientes tuvieran una mejor atención por parte de las enfermeras, y esto beneficiaria tanto al paciente como a la enfermera y al hospital en cuanto a tiempos y recursos que podrían ser mejor aprovechados.

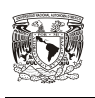

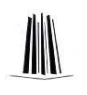

### **CAPÍTULO 1. MARCO TEÓRICO DEL DISEÑO ASISTIDO POR COMPUTADORA (CAD)**

#### 1.1 GENERALIDADES DEL DISEÑO DIGITAL.

Para iniciar el proceso de diseño debemos de investigar primero cual es el problema que resolveremos además de recabar la información suficiente que nos ayudará a llegar al modelo más óptimo. Se deberá de Analizar la información, sintetizarla y finalmente evaluarla, checar especificaciones para la visualización y como será la presentación al usuario final. Todo esto para tener claro el objetivo y utilizar las herramientas adecuadas que nos llevaran a la realización de éste.

Existen diferentes métodos para aprender como usar herramientas digitales, estos dependen de los diferentes modos de pensar de las personas. "El método del descubrimiento avanza desde la experiencia concreta hasta una comprensión abstracta."<sup>1</sup> "El método estratégico se inicia con metas y principios abstractos, que pueden conducir a una experiencia exitosa." 2

Un punto muy importante para llegar al éxito esperado del proyecto es aprender a usar de una manera efectiva la herramienta que elijamos para la realización del proyecto. Los buenos modelos ayudan a llegar a cumplir ese objetivo, ya que estos son representaciones de la realidad y pueden ser prototipos reales o virtuales.

Cuando se construyen modelos siempre es mejor empezar a diseñar desde lo más básico como una armazón base, que servirá como referencia, y posteriormente ir agregando los detalles más complejos que finalmente será el modelo final. Esto nos ayudara a hacer modificaciones más rápidamente al modelo, además de que también funcionara para hacer las evaluaciones correspondientes y no invertir demasiado en tiempo y esfuerzo para crearlo.

 $\overline{a}$ 1 Von Wodtke M. Diseño con Herramientas digitales. 1° ed. México: Mc Graw-Hill Interamericana; 2001. Pp . 11  $2$  Ídem

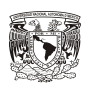

#### 1.2 INTRODUCCIÓN A LOS SISTEMAS CAD.

El Diseño asistido por computadora es lo que nos ayudará a hacer nuestro desarrollo 3D, "El CAD es una herramienta que permite el uso del ordenador para crear y modificar planos y modelos en 2 y 3 dimensiones, manipulando de una manera precisa y concisa elementos geométricos básicos. Además de que los sistemas CAD suelen contar con herramientas integradas de visualización y diseño gráfico que permiten realizar visualizaciones foto-realistas, animaciones, etc.,"<sup>3</sup>

El CAD nos permitirá además de hacer el diseño en 2D y 3D, tener una visualización completa de nuestro trabajo final, ya que nos proporciona vistas desde todos los ángulos en 2 y 3 dimensiones. Con el CAD tendremos beneficios como la posibilidad de corregir errores en fase de diseño lo cual es casi imposible si se hace el diseño de una forma tradicional además de que se mejora la calidad y precisión del producto. Ahora tendremos que analizar la forma en que empezaremos el diseño ya que existen diferentes métodos.

Aunque todo el software de CAD emplea términos relacionados con geometría principalmente, también tienen procedimientos de operación específicos que ayudan al diseñador a tener un mejor manejo de las herramientas. Con esto se obtienen diseños más elaborados con el fin de que se acerquen lo más parecido a lo podemos observar en la vida real.

Existen tres características que pueden encontrarse en todo el software de CAD. El usuario puede tener acceso a éstas en forma interactiva a través de comandos básicos y opciones de menú. Para que de esta manera se hagan las modificaciones necesarias en el objeto diseñado.

- 1. Comandos para generadores de geometría (Construcción geométrica básica).
- 2. Funciones para controlar las vistas de la geometría de los dibujos.

l  $^3$  Navarro Jover JM. Diseño asistido con ordenador por AutoCAD.1° ed. Valencia: UPV; 2006. Pp. 9

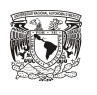

3. Modificadores para cambiar el dibujo o editar variaciones en el dibujo (rotar, duplicar, borra, agrupar, etc.)

"Se entiende por parámetros clave las dimensiones principales que definen un objeto. A cada una de estas dimensiones se le asocia un parámetro, de forma que es posible controlar la geometría de la pieza variando el valor de los diferentes parámetros (Diseño varíacional)."<sup>4</sup>

Es muy necesario conocer a fondo las funciones principales del CAD ya que de esta forma ahorraremos tiempo y esfuerzo en estar investigando durante el proceso de diseño para que sirvan ciertas herramientas que nos ayudaran a lograr el objetivo final.

#### 1.3 CARACTERÍSTICAS DEL DISEÑO EN 3D.

El modelado en 3D es muy complejo y exigente, ya que se relaciona con lo que la gente percibe del mundo real. Un modelo 3D simple proporciona un punto de referencia para vincularlo con modelos más complejos. La dificultad que tienen los modelos 3D es que su desarrollo requiere de tiempo y esfuerzo además de que se necesitan equipos de cómputo con ciertos requerimientos para su creación y manipulación.

"Los programas de dibujo proporcionan un marco de referencia bidimensional de escala exacta con oportunidades para poner capas o layers de información: superponer diferente información grafica."<sup>5</sup> "Los programas de diseño asistido por computadora brindan marcos de referencia tridimensionales, así como sistemas coordinados para observar el modelo." 6

Las Herramientas digitales de dibujos en 3D nos ayudan a mejorar nuestra capacidad de diseñar formas complejas, ya que por lo regular los dibujos hechos sin la computadora son muy difíciles de elaborar y de corregir en caso de que presentaran errores. Los modelos Digitales contribuyen también a que los diseñadores presenten sus diseños para grandes auditorios con ayuda del Proyector de la computadora, esto

 4 Gómez González S. Dibujo asistido con ordenador: Teorías y practicas de diseño con solidworks.1° ed. Barcelona: UPC; 2004. Pp. 15 <sup>5</sup> Ibídem. Pp.30

 $^6$  Ídem

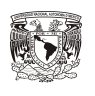

con el fin de que las personas interesadas en el proyecto puedan ver fácilmente el modelo.

Cuando creamos dibujos digitales debemos de tener la capacidad de ver no solo lo que está en la pantalla, sino que debemos de tratar de recrear los que se encuentra alrededor del objeto diseñado. Esto con el fin de dar más realismo a lo que tratamos de mostrar y por consiguiente obtener mejores resultados en la presentación final.

El diseño en 3D procura establecer una armonía y orden visual, ya que deben considerarse varias perspectivas y ángulos distintos para su observación. "Para obtener las 3 dimensiones de un objeto debemos tomar sus medidas en dirección vertical, horizontal y transversal."7

1.4 HERRAMIENTAS DE TRABAJO DEL DISEÑO EN 3D.

Para comprender el diseño en tres dimensiones es necesario tener claros algunos conceptos que nos permitirán hacer las correcciones que sean necesarias para alcanzar nuestro objetivo.

El diseño tridimensional se define mediante los siguientes elementos conceptuales:

- a) El punto: Un punto conceptual indicara una posición en el espacio. No tiene longitud, anchura ni profundidad. Señala los dos extremos de una línea. <sup>8</sup>
- b) La línea: Al moverse un punto su recorrido constituye una línea. Una línea conceptual tiene longitud, pero no tiene anchura ni profundidad. Tiene posición y dirección.<sup>9</sup>
- c) El plano: El recorrido de una línea en movimiento (en una dirección distinta a la suya) se convierte en un plano. Un plano conceptual tiene longitud y anchura, pero no tiene profundidad.<sup>10</sup>
- d) Volumen: El recorrido de un plano en movimiento (en dirección distinta a la suya) se convierte en volumen. Un volumen conceptual tiene longitud, anchura y

 $\overline{a}$ 7 Wong W. Fundamentos del diseño. 8° ed. Barcelona: Gustavo Gili; 1995. Pp. 239

<sup>8</sup> Ibídem.P.242

 $^{\circ}$  Ídem

<sup>10</sup> ídem

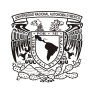

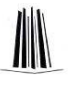

profundidad, pero no peso. Define la cantidad de espacio contenida en el volumen. 11

Debido a que las formas en 3D se observan desde diferentes ángulos, distancias y distintas condiciones de iluminación, es necesario considerar otro tipo de variables que nos permitan hacer modificaciones en los elementos visuales.

- a) La figura: Es la apariencia externa de un diseño y la identificación principal de su tipo. Una forma tri-dimensional puede representarse sobre una superficie plana mediante múltiples figuras bi- dimensionales, cosa de la que tenemos que ser consientes para relacionar visualmente todos estos aspectos diferentes con la misma forma.<sup>12</sup>
- b) El tamaño: no es solo la magnitud o pequeñez, longitud o brevedad, que solo se puede establecer por comparación. El tamaño es también la medición concreta y se puede medir sobre cualquier forma tri-dimensional en términos de longitud, anchura y profundidad(o altura, anchura y grosor) a partir de los cuales se puede calcular su volumen $13$
- c) El color: El color o la intensidad de claro a oscuro, es lo que mas claramente distingue una forma de su entorno y puede ser natural o artificial. Cuando es natural, presenta el color original del material. Cuando es artificial, el color original del material esta recubierto por una capa de pintura, o ha sido transformado por el tratamiento de algún otro método.<sup>14</sup>
- d) La textura: Se refiere a las características de superficie del material utilizado en el diseño. Puede estar en forma natural, sin adornos, o con algún tratamiento especial.<sup>15</sup>

Los elementos de Relación son mas complicados en el diseño tridimensional que en el bidimensional, ya que mientras que en un diseño bidimensional usamos figuras planas como referencia, en uno tridimensional debemos de usar un cubo por que utilizaremos sus propiedades para hacer modificaciones en el diseño.

 $\overline{a}$  $11$  ídem

<sup>12</sup> Ibídem.Pp.243

 $13 \text{·cm}$  $14$  Ídem

 $15$  *idem* 

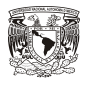

- a) Posición: la posición debe ser determinada desde más de uno de los planos básicos. Hemos de saber como se relaciona el punto con los planos frontal/posterior, superior/inferior y laterales del cubo imaginario.<sup>16</sup>
- b) Dirección: la dirección también tiene que ser vista desde más de un punto. Una línea podría se paralela a los planos frontal/posterior, pero oblicua respecto a los demás planos del cubo imaginario.<sup>17</sup>
- c) Espacio: El espacio en este caso, por descontado, real y no ilusorio. Puede ser visto como ocupado de forma solida, desocupado o vacio internamente.<sup>18</sup>
- d) Gravedad: La gravedad es real y tiene un efecto constante sobre la estabilidad del diseño. No podemos sostener las figuras en el aire, sin apoyarlas, colgarlas o anclarlas de alguna manera. Algunos materiales son ligeros y otros más pesados. El material usado determina el peso de la forma así como su capacidad para soportar la carga gravitatoria de otras figuras encima de él.<sup>19</sup>

Los elementos constructivos tienen fuertes cualidades estructurales y son particularmente importantes para la comprensión de los sólidos geométricos. Estos elementos son los usados para indicar los componentes del diseño 3D, además de que nos permitirán hacer modificaciones mas especificas dentro de las figuras básicas que componen nuestro proyecto.

- a) Vértice: cuando diversos planos confluyen en un punto conceptual, tenemos un vértice. Los vértices pueden ser proyectados hacia fuera o hacia adentro.<sup>20</sup>
- b) Filo: cuando dos planos paralelos se unen a lo largo de una línea conceptual, se produce un filo. También los filos pueden producirse hacia fuera o hacia adentro. $21$
- c) Cara: un plano conceptual que esta físicamente presente se convierte en una superficie. Las caras son superficies externas que encierran a un volumen.<sup>22</sup>

l

<sup>16</sup> Ibídem.Pp.244

 $17$  Ídem  $18$  Ídem

**Ídem** 

 $^{20}$  Ibídem. Pp.245

 $21$  *idem* 

<sup>22</sup> Ídem

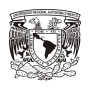

Una vez teniendo claros los conceptos que nos permitirán hacer las modificaciones necesarias en el modelo hasta obtener el objetivo final, debemos ahora conocer las características de los programas que nos ayudaran a realizar el diseño. De esta manera se comenzará a realizar la estructura básica de nuestro modelo, para posteriormente hacer las modificaciones que sean necesarias hasta alcanzar nuestro diseño final.

 "Los programas tridimensionales CAD se pueden catalogar en dos métodos uno por modelado primitivo y otro por extrusión. Cuando se usa el método del modelado primitivo los objetos se podían modelar directamente en un espacio 3D con formas de un objeto 3D. El método de modelado por extrusión supone la creación de figuras 2D a las cuales después de representarlas de una manera bidimensional debo irles dando las alturas correspondientes y extrayéndolas, así les doy la tercera dimensión."<sup>23</sup>

#### 1.5 PROGRAMAS DE DISEÑO.

#### - GENERALIDADES DE AUTOCAD.

Es conveniente analizar como funcionan los dibujos dentro del programa AutoCAD para saber como optimizar los recursos de nuestro equipo de cómputo. Los dibujos de AutoCAD "son de hecho bases de datos matemáticas. La posición de cada objeto en el dibujo se almacena como coordenadas numéricas en una base de datos, posteriormente se traduce la base de datos a una imagen en la pantalla."<sup>24</sup>

 AutoCAD utiliza dos tipos de números para almacenar y visualizar los dibujos, números de forma flotante y números enteros. En el primer caso significa que la información se guarda en forma de números reales (números con decimales). Para poder visualizar los dibujos en la computadora "AutoCAD crea una versión simplificada de la base de datos en coma flotante que utiliza números enteros." <sup>25</sup> Con esto el procesador del ordenador maneja enteros de forma más fácil y rápida que los números flotantes.

l

<sup>&</sup>lt;sup>23</sup> Villeta Molineaux J. Desarrollo de proyectos usando CAD.1° ed. República Dominicana: INTEC; 2005. Pp. 72

<sup>&</sup>lt;sup>24</sup> Omura G. Todo sobre Autocad. 1° ed. Barcelona: Gus tavo Gili; 1994. Pp. 37

 $25$  *idem* 

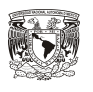

#### > GENERALIDADES DE PHOTOSHOP.

Finalmente para darle más realismo a nuestro proyecto, existen herramientas como Photoshop que nos permiten retocar imágenes, aplicar efectos, recortar, pegar contenidos, introducir texto, ajustar niveles de color, entre otras opciones. Esto nos ayudara a agregar imágenes que por su composición y complejidad no son posibles diseñar directamente sobre los programas de CAD.

"Existen diferentes tipos de editores que se clasifican en dos clases principales, "los editores bitmap" y" los editores vectoriales".<sup>26</sup>

 "Cuando editamos una imagen bitmap, estamos alterando la información de cada pixel directamente, lo cual significa obtener resultados precisos. Una desventaja de este sistema es que al ampliar la imagen bitmap, los pixeles se agrandan también perdiendo calidad y definición."<sup>27</sup>

Existen además diferentes formatos para guardar las imágenes, este depende de los efectos y características con que se quiera manipular la imagen, uno de los utilizados es el JPEG.

"Es un método utilizado para comprimir imágenes que tengan un tono de color continuo. El formato JPEG comprime imágenes que tengan una profundidad de pixeles de entre 8 y 24 bits. $128$ 

Con estos programas de diseño finalizamos la parte del marco teórico, ahora lo que sigue es analizar las características físicas del modelo de referencia para posteriormente agregar las modificaciones por medio de la simulación en 2D y 3D en Autocad.

l

<sup>&</sup>lt;sup>26</sup> Hasse J. Como editar fotos digitales. 1° ed. Argen tina: Longseller; 2004. Pp. 48

 $27$  Ídem

<sup>28</sup> ídem

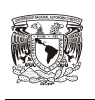

### **CAPÍTULO 2. MESA PASTEUR**

#### 2.1 MODELO DE REFERENCIA REFERENCIA

Uno de los principales instrumentos utilizados por el personal de enfermería es la mesa Pasteur. Dicha mesa esta formada unicamente por dos niveles y 4 ruedas que permiten acomodar y transportar todo el material utilizado a lo largo de la jornada de trabajo. Pasteur. Dicha mesa esta formada unicamente por dos niveles y 4 ruedas que permiten<br>acomodar y transportar todo el material utilizado a lo largo de la jornada de trabajo.<br>La mesa pasteur es utilizada en el área de cirugia,

preventiva, piso, entre otras áreas, lo unico que cambia es el material utilizado y la forma en que se organiza.

El material que trasporta la mesa va desde material de curación como vendas, gasas, torundas, soluciones, jeringas, además de medicamentos, sabanas, batas y equipo como estetoscopio, baumanómetro, termómetros, etc., que son necesarias en todo momento por el personal de enfermería. CASO PRACTICO: NUEVO DISENO DE LA MESA PASTEUR<br>
CAPÍTULO 2. MESA PASTEUR<br>
CAPÍTULO 2. MESA PASTEUR<br>
MODELO DE REFERENCIA<br>
MODELO DE REFERENCIA<br>
Steur. Dicha mesa esta formada unicamente por dos niveles y 4<br>
steur. Dicha me da en el área de cirugia, medicina interna, medicina<br>áreas, lo unico que cambia es el material utilizado y la<br>nesa va desde material de curación como vendas, gasas,<br>s, además de medicamentos, sabanas, batas y equipo<br>ómetro

Este modelo no ha cambiado a lo largo del tiempo, debido a que es de uso general, por lo que cada area del hospital la adapta de acuerdo a sus necesidades. Al buscar informacion acerca de su historia no me fue posible encontrar algo, por lo que no ambiado a lo largo d<br>el hospital la adapt<br>e su historia no me f<br>creada dicha mesa.

fecha de cuando fue creada

Dentro del área de piso, la mesa Pasteur sirve para transportar material como gasas, vendas, sabanas, soluciones, medicamentos, agujas, jeringas entre otros materiales.

Este material se toma del almacén de control de enfermería y se coloca en la mesa adaptándolo al espacio. En los costados se colocan bolsas para basura común y residuos contaminados con fluidos.

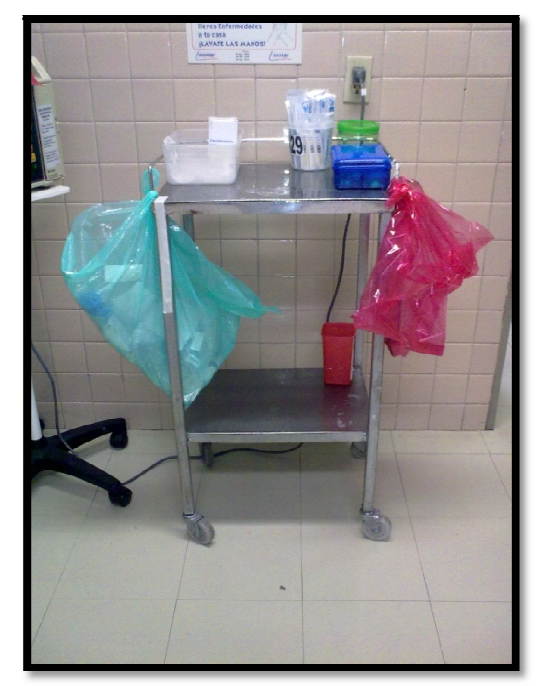

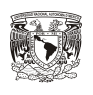

#### 2.2 ANÁLISIS DE LAS CARACTERÍSTICAS PRINCIPALES DE LA MESA.

Está construida con los siguientes materiales:

- a) Barandal de alambrón de acero inoxidable de sección circular con 9.5 mm. (3/8") de diámetro, acabado pulido soldado a cubierta.
- b) Cubierta de acero inoxidable, Cal. No. 20.
- c) Entrepaño de acero inoxidable, Cal. No. 20, unido a la estructura.
- c) Entrepaño de acero inoxidable, Cal. No. 20, unido a la estructura.<br>d) Estructura de perfil tubular redondo de acero, Cal. No. 18 con postes verticales de 25.4 mm. (1") de diámetro, y perfil tubular redondo de el mismo material en travesaños horizontales de 12.7 mm. (1/2") de diámetro; acabado cromado. CASO PRACTECE NUEVO DISEÑO DE LA MESA PASTEUR<br>
E LAS CARACTERÍSTICAS PRINCIPALES DE LA<br>
con los siguientes materiales:<br>
alambrón de acero inoxidable de sección cirámetro, acabado pulido soldado a cubierta.<br>
acero inoxidabl
- e) Rodajas giratorias comerciales tipo semipesado, rueda de hule natural color negro de 101.1 mm. (4") de diámetro; acabado cromado.

Las dimensiones generales de la mesa Pasteur son:

Ancho 64 cm. X Fondo 47 cm. X Altura 85 cm.

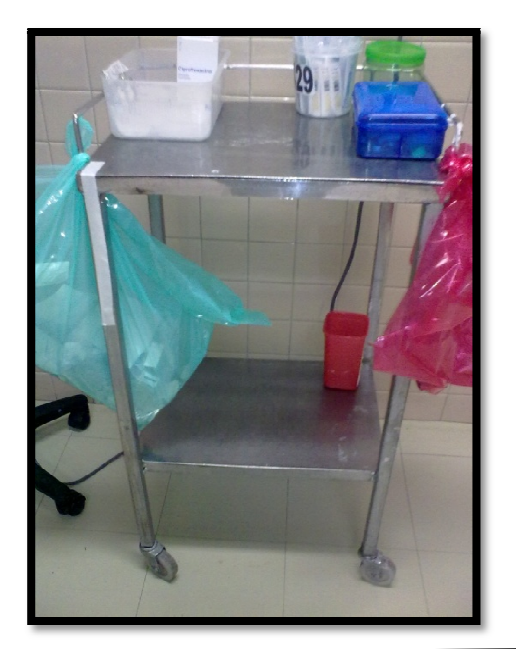

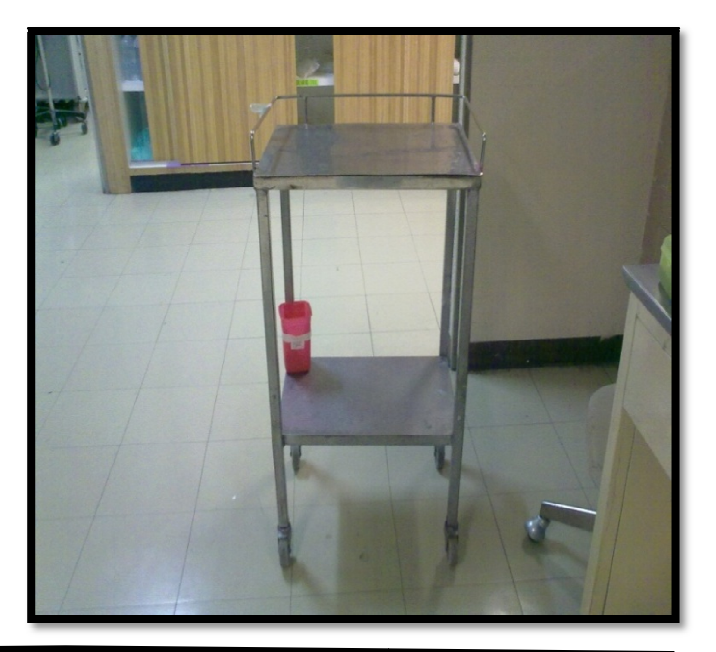

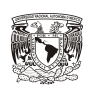

### **CAPÍTULO 3. DISEÑO DE LA NUEVA MESA PASTEUR EN AUTOCAD.**

3.1 CARACTERÍSTICAS GENERALES DEL NUEVO DISEÑO DE LA MESA PASTEUR.

De acuerdo con las características señaladas anteriormente en la justificación por las estudiantes de enfermería FES Iztacala, el nuevo modelo deberá de cumplir las siguientes funciones para el área de piso:

- Diseñar una nueva mesa de trabajo para el personal de Enfermería y así facilitar la accesibilidad al material y equipo.
- $\frac{1}{2}$  Agregar dos cajones que ayudarían a tener un mejor orden en el material y equipo que utilizan las enfermeras para atender eficientemente a los pacientes de piso.
- Cada uno de esos cajones estaría dividido en varias partes, esto para que el material no se revolviera con el movimiento de la mesa.
- $\frac{1}{\sqrt{2}}$  Evitar el traslado de la enfermera para el abastecimiento de material y así mismo agilizar la atención del paciente.
- $\overline{\phantom{a}}$  Agregar un archivero en la parte posterior para llevar el control de los pacientes.

En este proyecto se desarrolla el diseño de una mesa de trabajo en 3D y 2D utilizada por el personal de enfermería para el área de piso, en dicha área el personal se dedica a la atención integral del adulto enfermo, sobre todo a los problemas clínicos de la mayoría de los pacientes que se encuentran ingresados en un hospital.

Para ello dicha mesa tiene en la parte superior un archivero para colocar los expedientes, una base para estetoscopio, una caja para accesorios pequeños, al costado dos soportes, uno para bolsas de desechos orgánicos y otro para la basura común, además de un contenedor de punzocortantes. En la parte intermedia de dos cajones, cada uno dividido en varias secciones que permiten la mejor organización del material como gasas, jeringas, apósitos, diferentes medicamentos, suero, etc. Finalmente en la parte inferior una base para la colocación de sabanas y batas limpias.

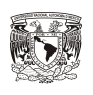

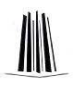

Este diseño reemplazaría a la Mesa Pasteur en el área de piso, debido a que es más completo en cuanto a su estructura, por lo que facilitaría al personal la accesibilidad al material y equipo que estaría mejor organizado.

Las dimensiones generales de la nueva mesa Pasteur, basándonos en el modelo real son:

#### **Ancho 64 cm. X Fondo 47 cm. X Altura 85 cm**

La mesa permite acomodar el material y equipo de acuerdo a las necesidades del personal en cada institución médica, sin algún tipo de restricción más que el espacio de ambos niveles y los cajones ahora agregados.

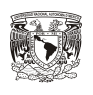

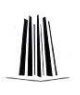

#### 3.2 DISEÑO DE LA ESTRUCTURA PRINCIPAL EN 2D.

Las siguientes imágenes nos muestran cada una de las etapas del desarrollo de la mesa en dos dimensiones dentro de AutoCAD. Una vez teniendo completo el modelo en 2D podremos crear con mayor facilidad nuestro diseño 3D.

La primera parte del diseño es la estructura básica de la mesa, consta de dos niveles y cuatro patas, esto basándonos en el modelo real. Posteriormente se agregan los cajones del nuevo diseño y finalmente se agregan los accesorios de la parte de arriba.

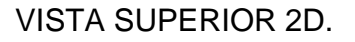

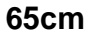

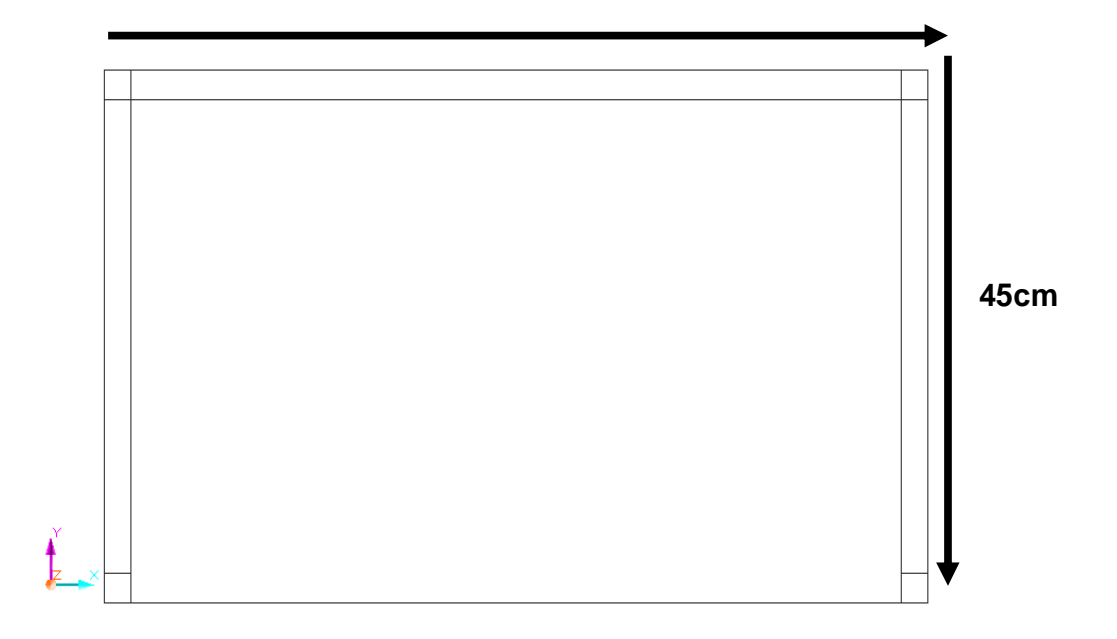

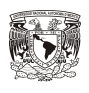

#### VISTA FRONTAL 2D.

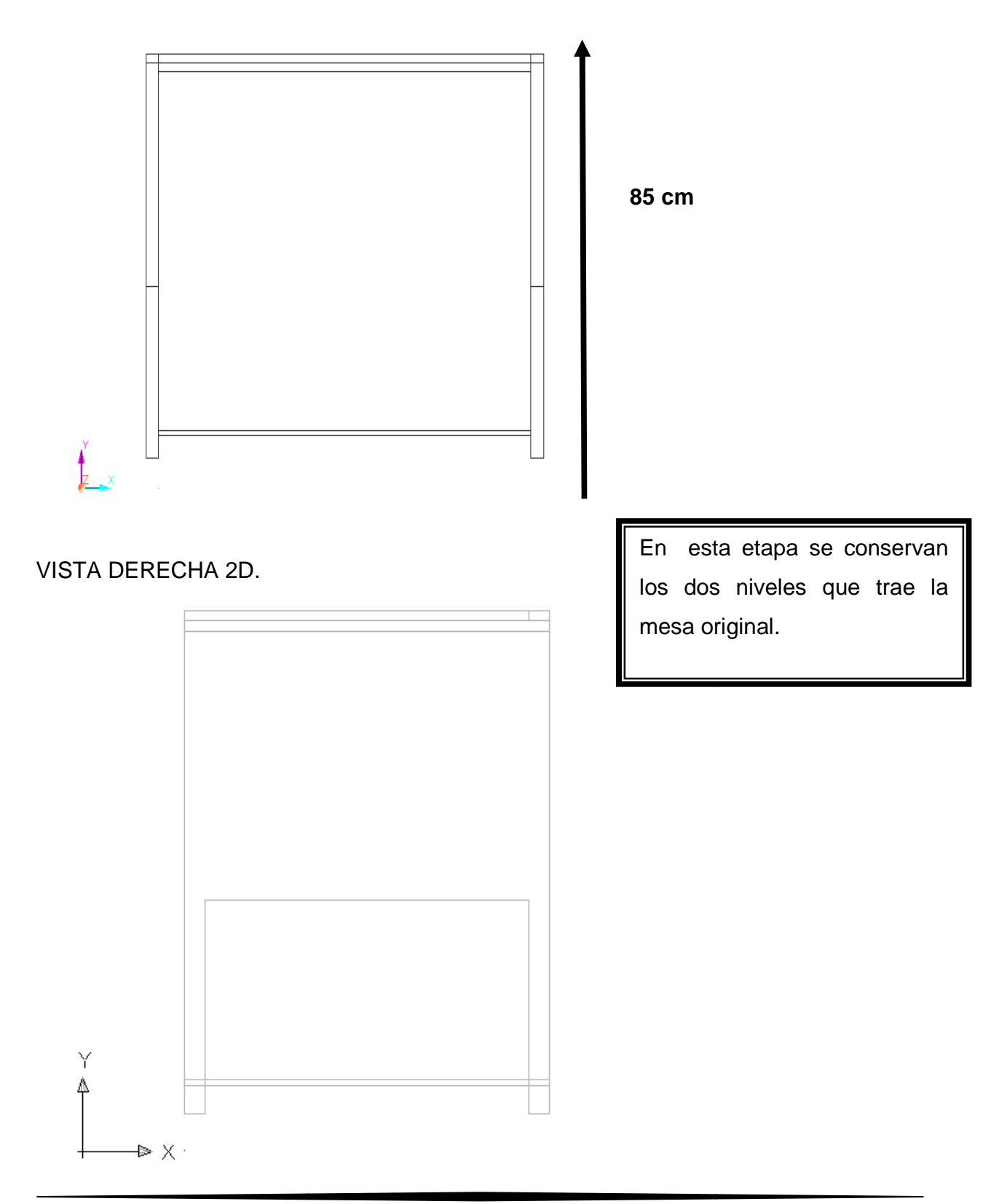

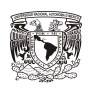

### VISTA SUPERIOR 2D CON RUEDAS

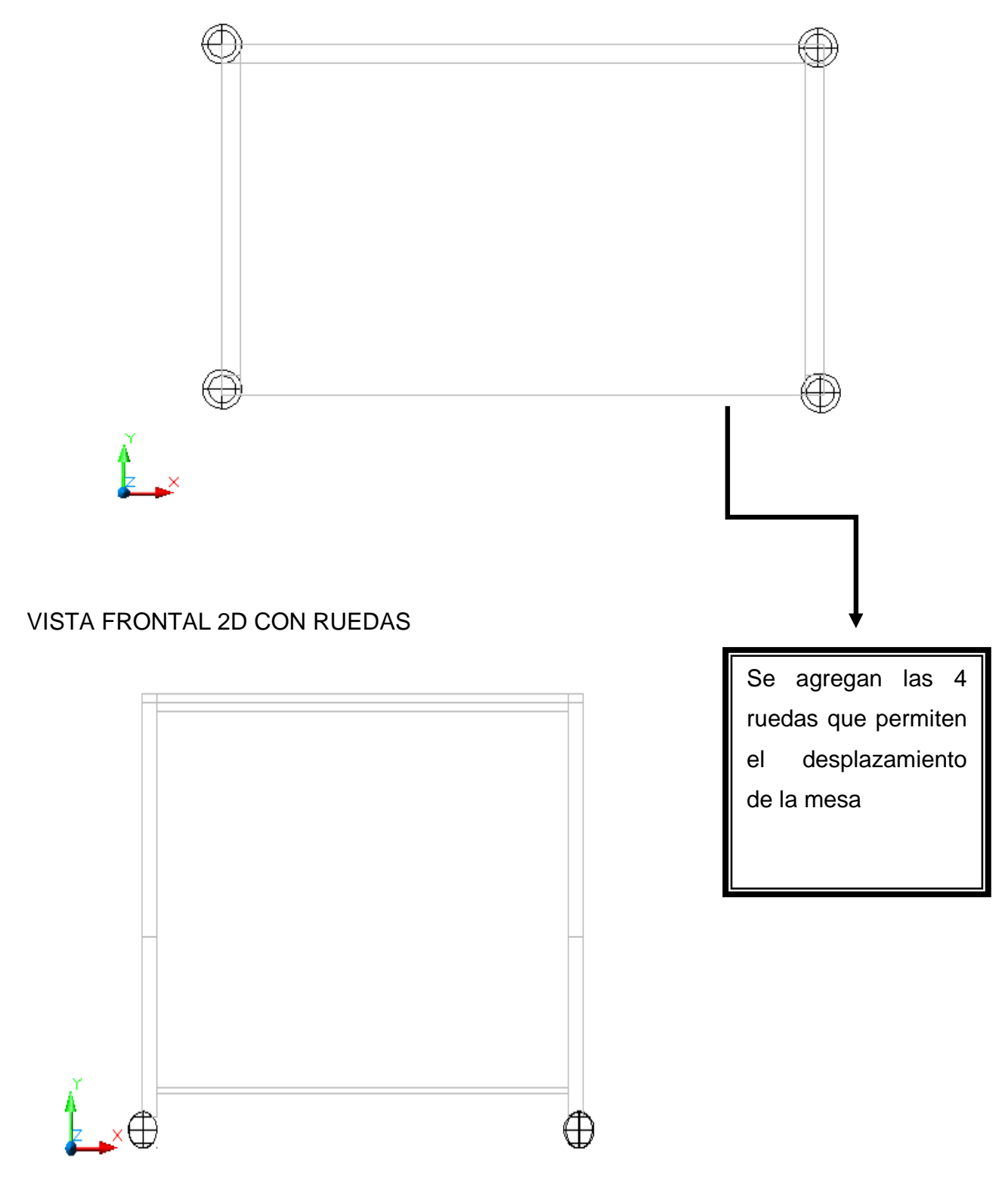

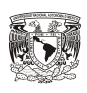

#### VISTA IZQUIERDA 2D CON RUEDAS

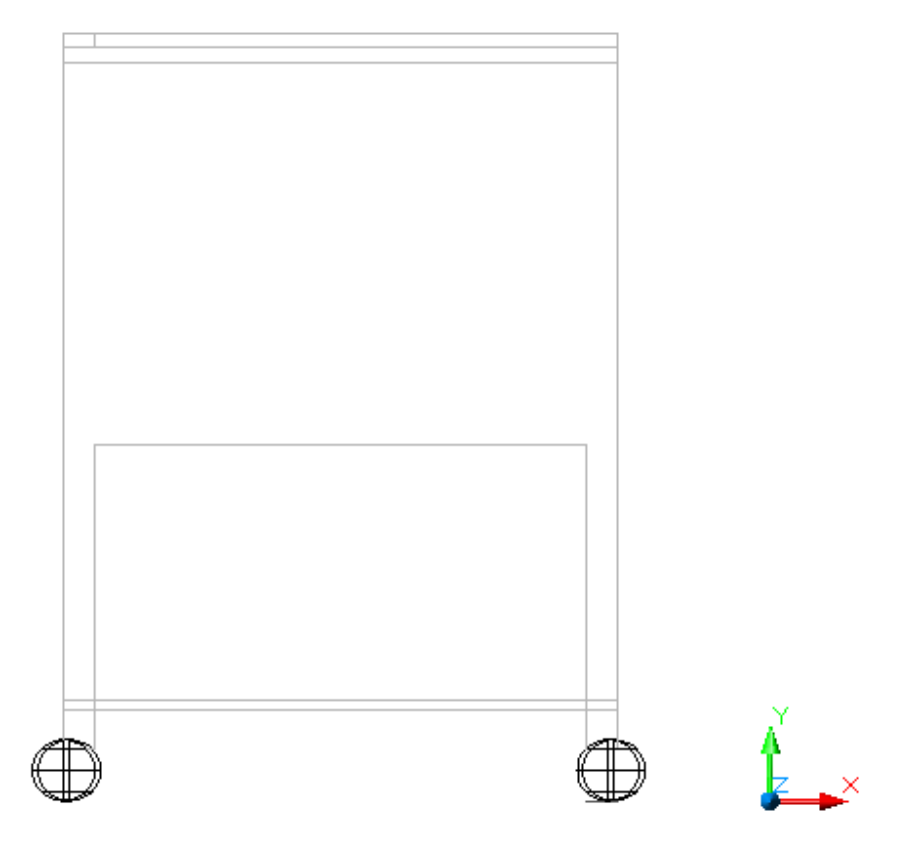

### VISTA SUPERIOR 2D CON CAJONES

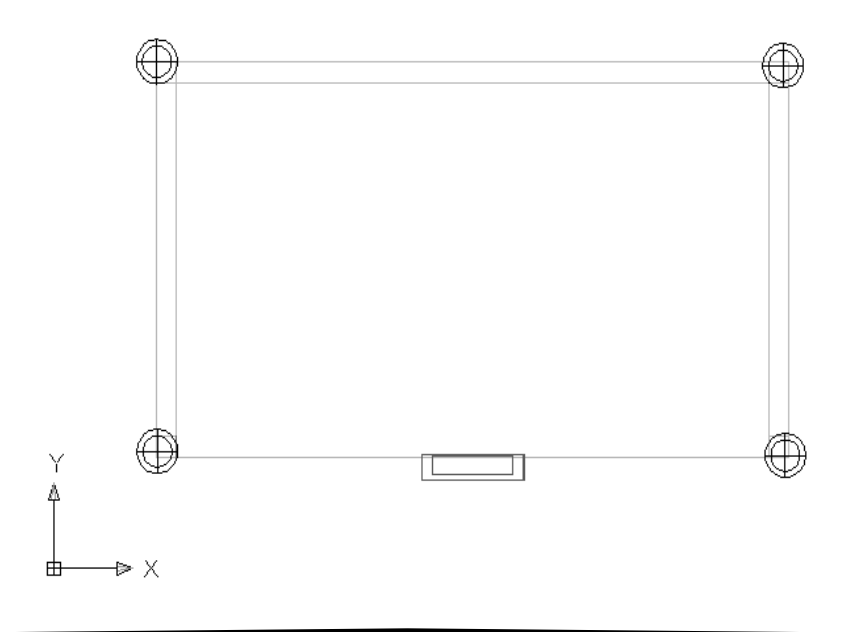

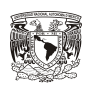

#### VISTA FRONTAL 2D CON CAJONES.

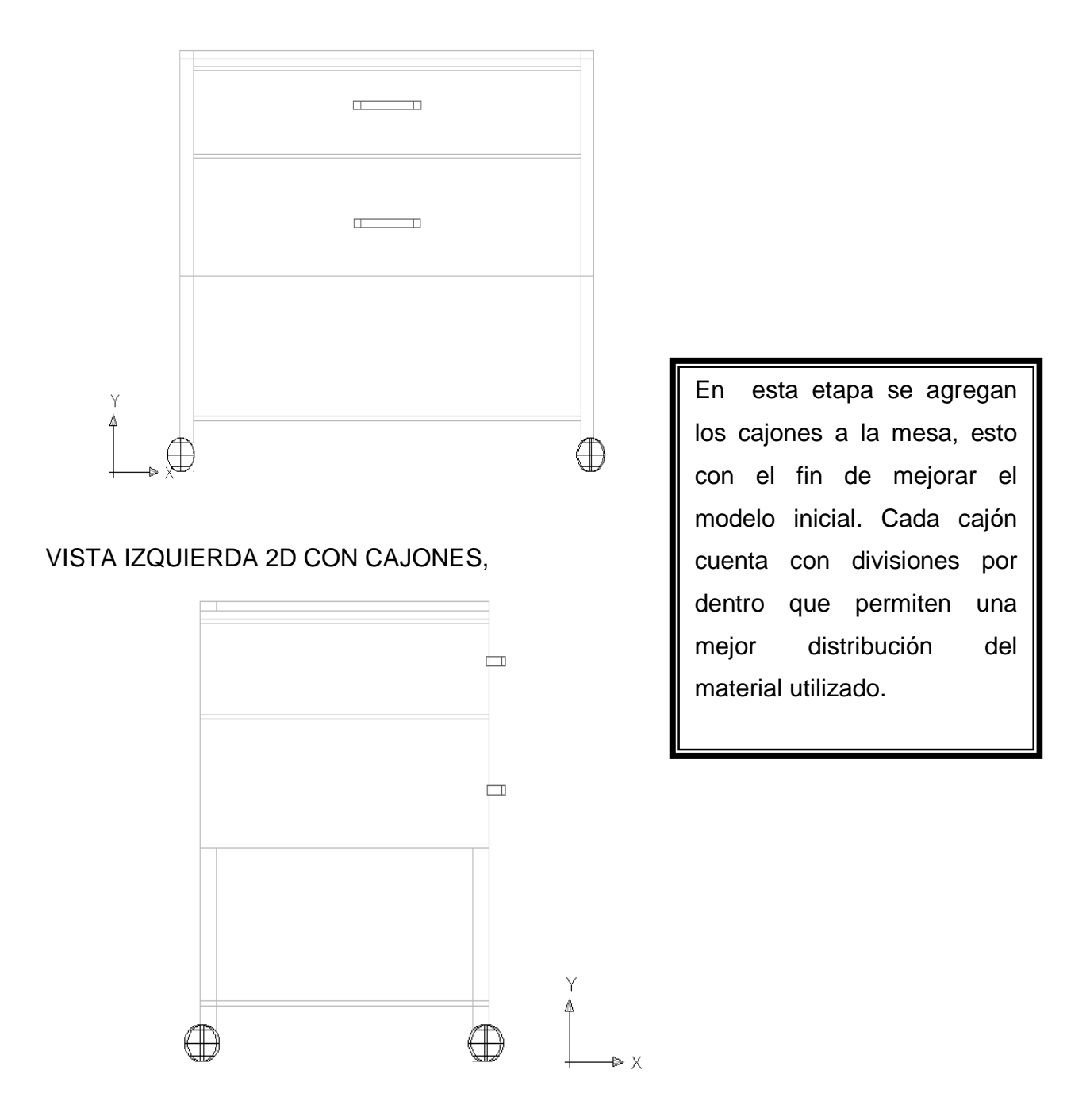

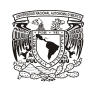

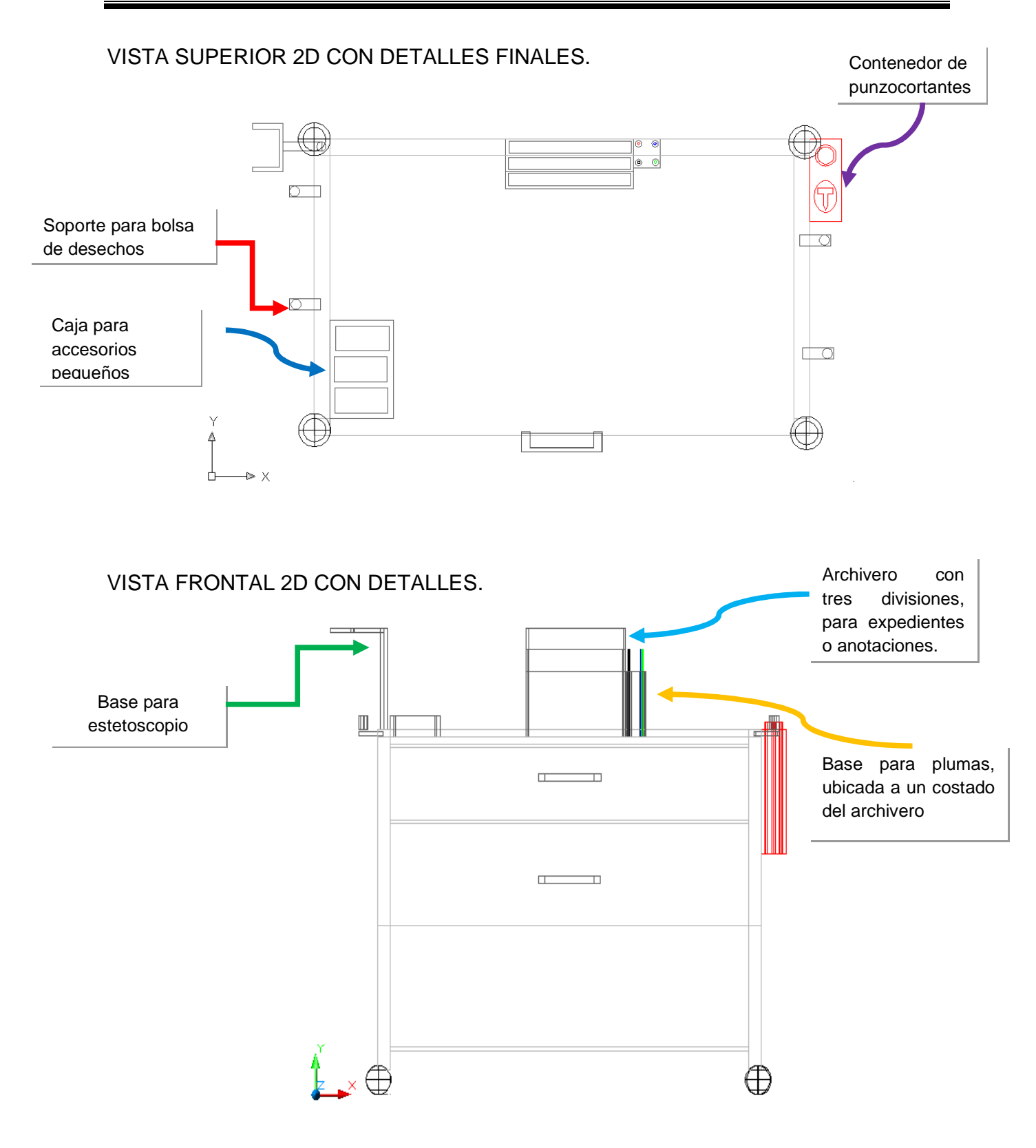

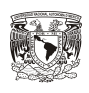

#### VISTA DERECHA 2D CON DETALLES

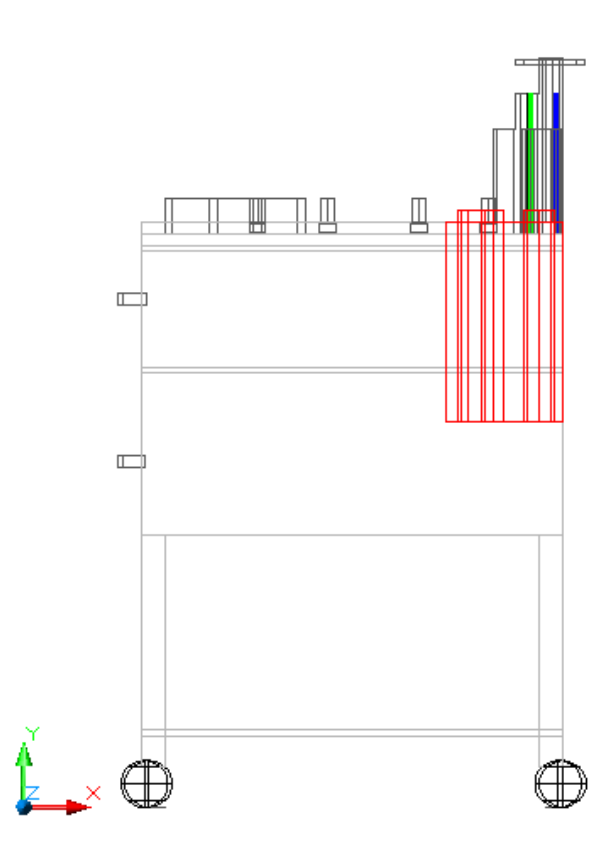

Con esto se finaliza la etapa de diseño en 2D, el diseño ya cuenta con todas las modificaciones necesarias para el nuevo modelo de la mesa Pasteur, se agregaron los dos cajones y algunos accesorios en la parte superior de la mesa.

La nueva mesa Pasteur ya esta completamente formada solo que aun le falta el volumen, esto lo realizaremos en la siguiente etapa del modelado en 3D.

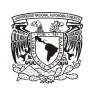

III

En el diseño 3D se utilizan como referencia las etapas del diseño en 2D, pero ahora se da volumen. Para ello partiremos desde la estructura básica hasta lo mas complejo que es agregar los accesorios de la parte posterior de la mesa.

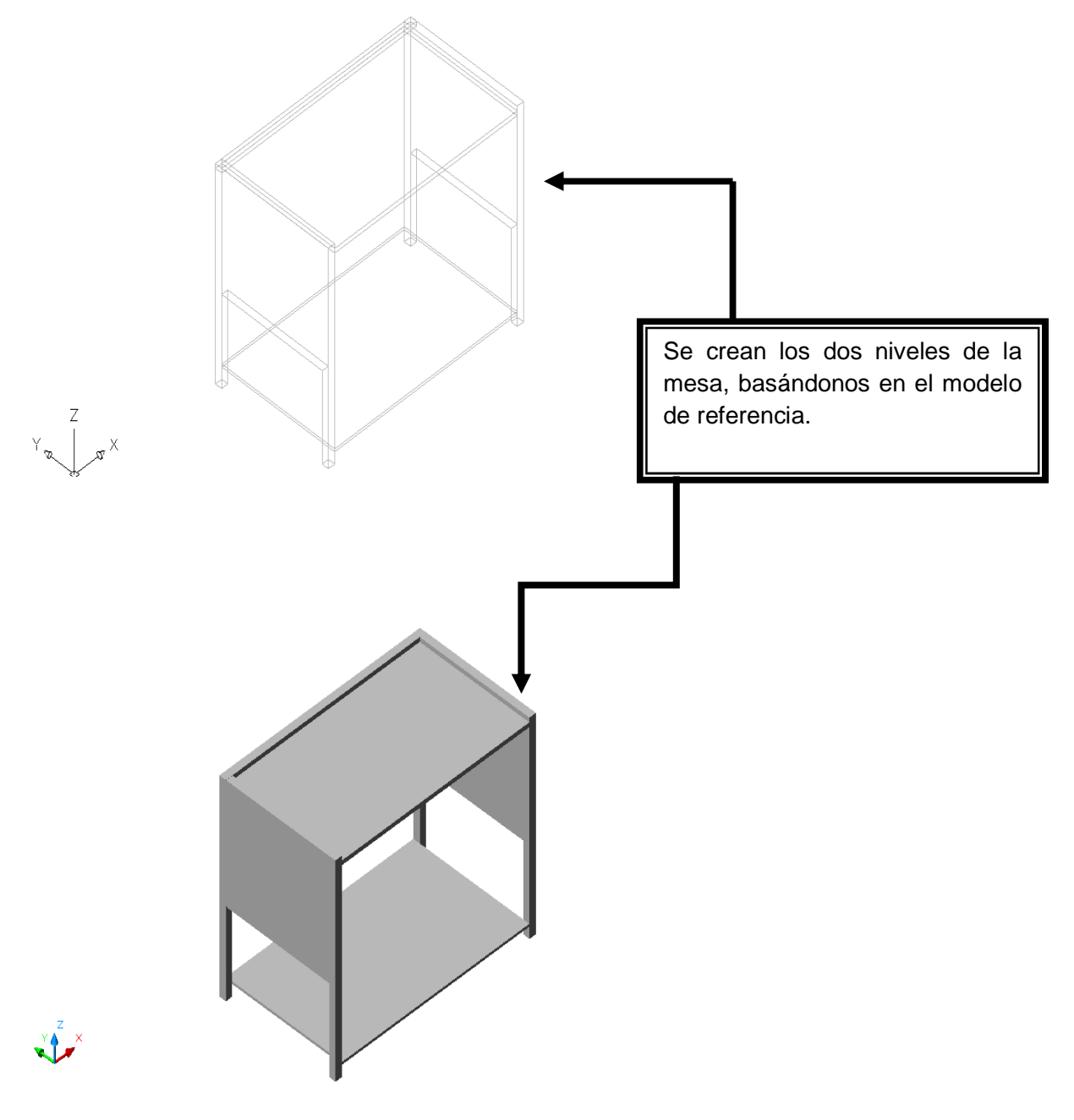

VISTA ISOMÉTRICA (SO) 3D.

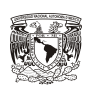

 $\mathbb{I}$ 

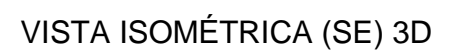

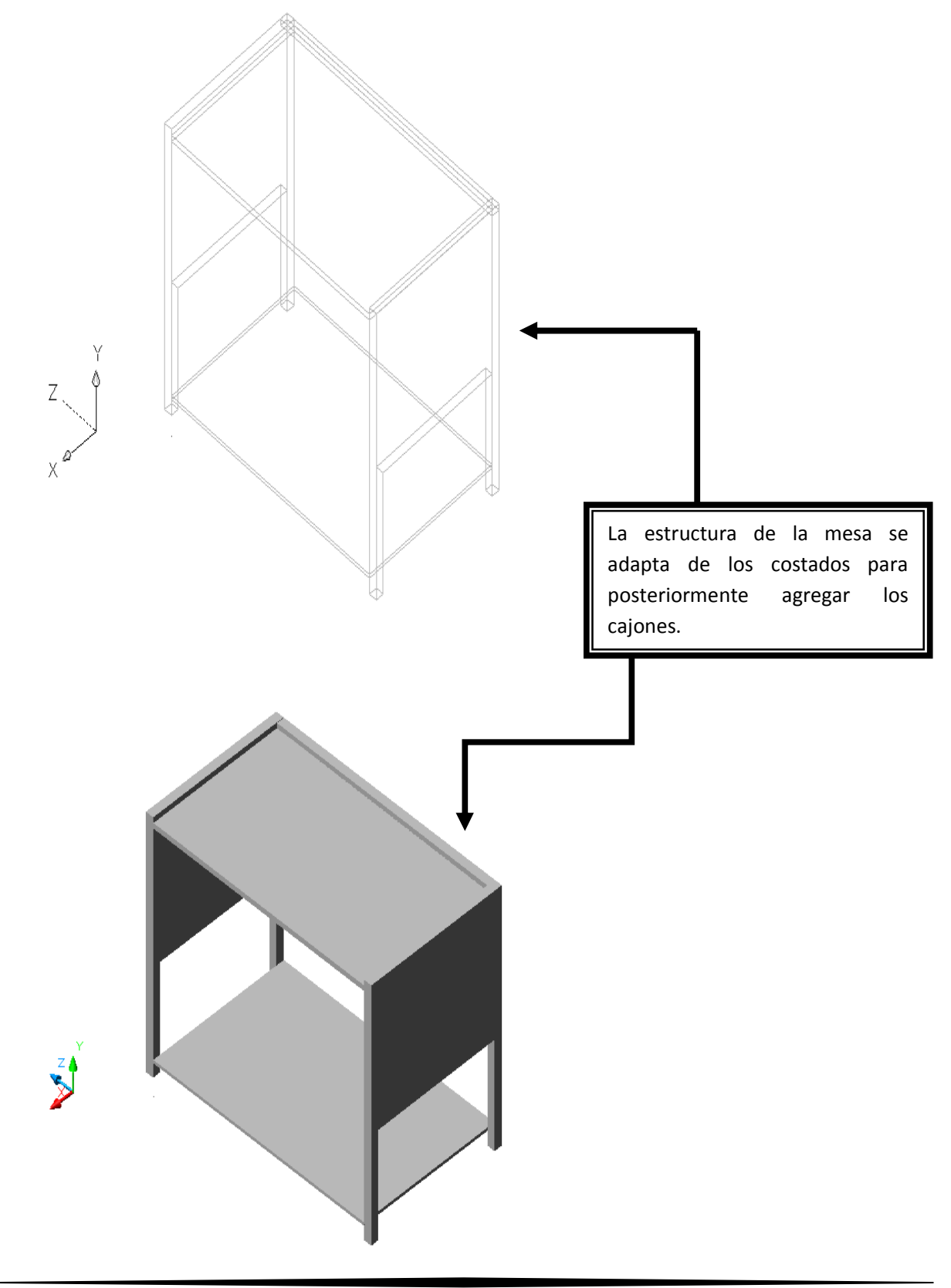

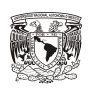

 $\mathbb{M}$ 

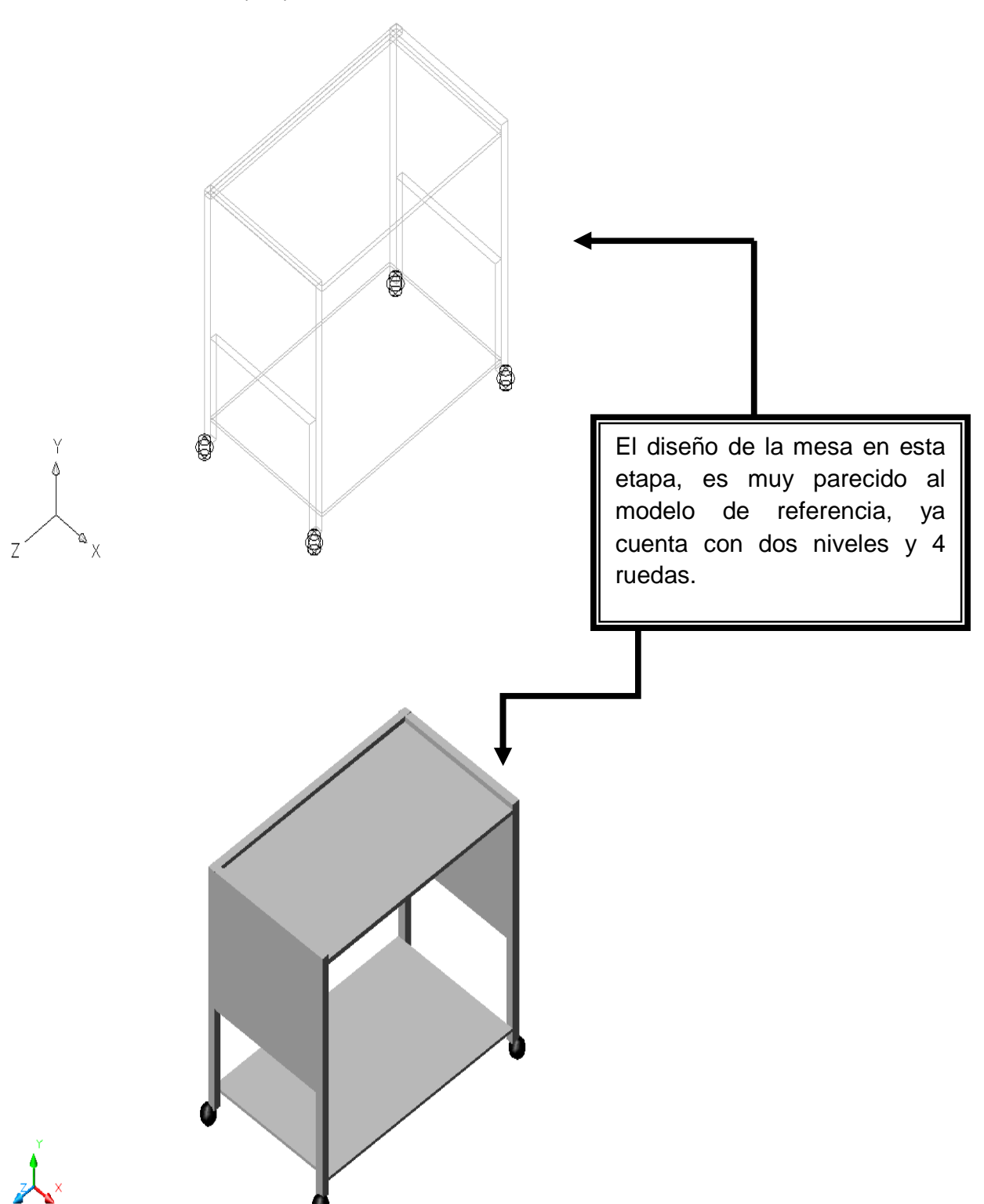

## VISTA ISOMÉTRICA (SO) CON RUEDAS.

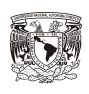

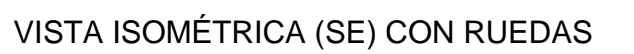

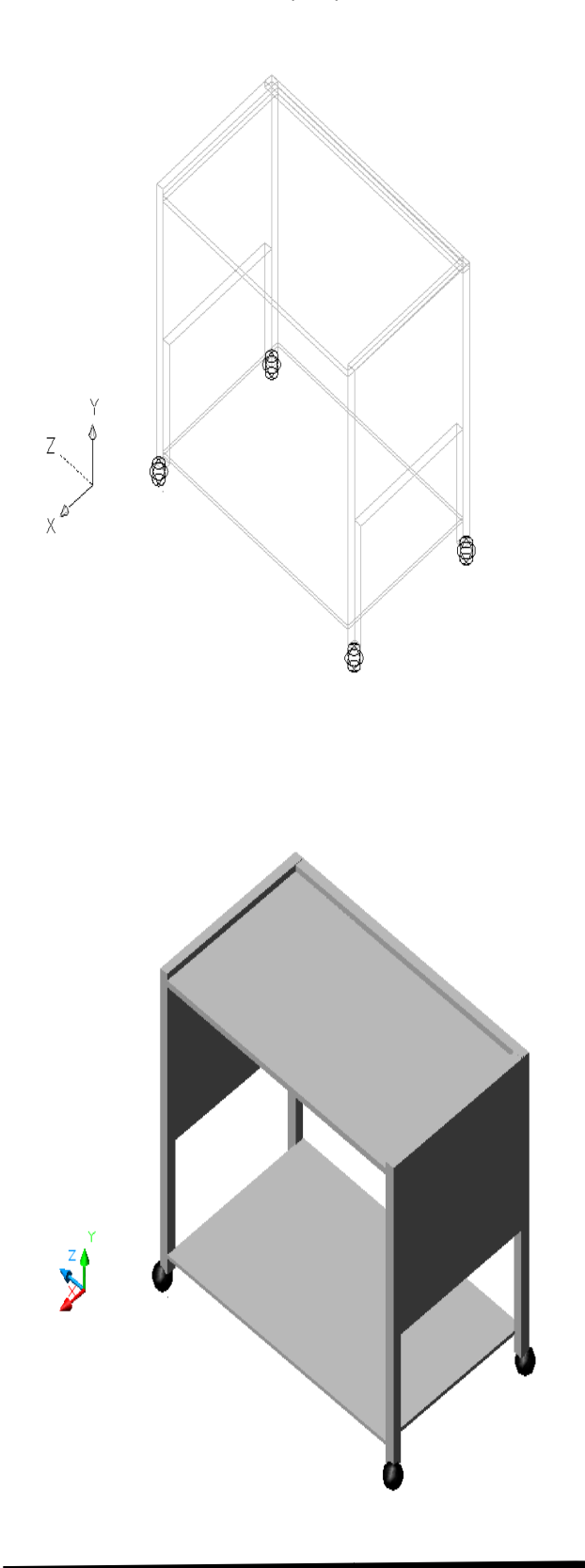

**Modelo de referencia.**

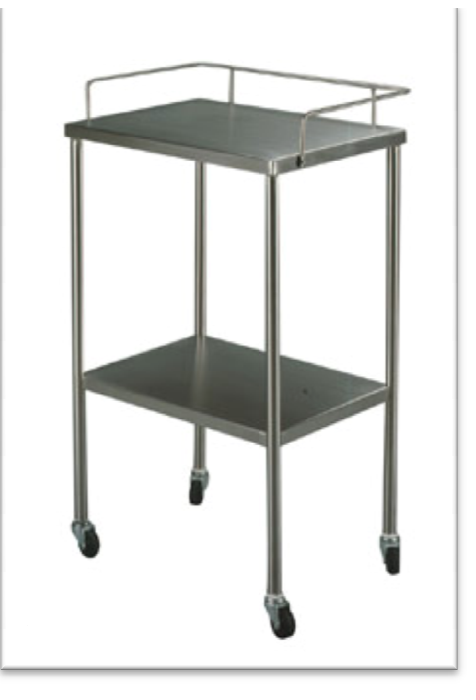

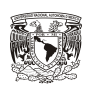

 $\overline{Z}$ 

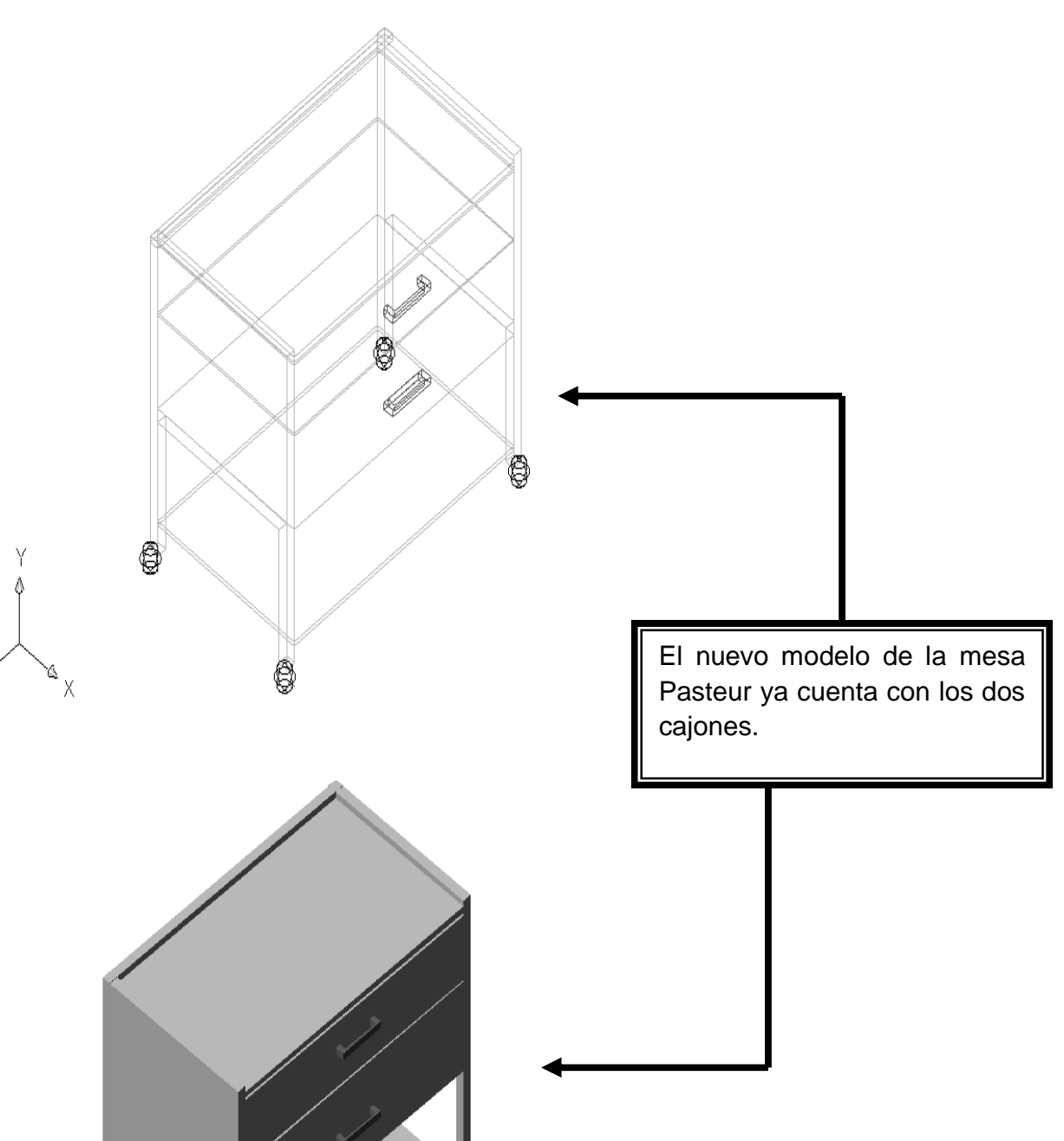

## VISTA ISOMÉTRICA (SO) 3D CON CAJONES.

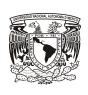

W

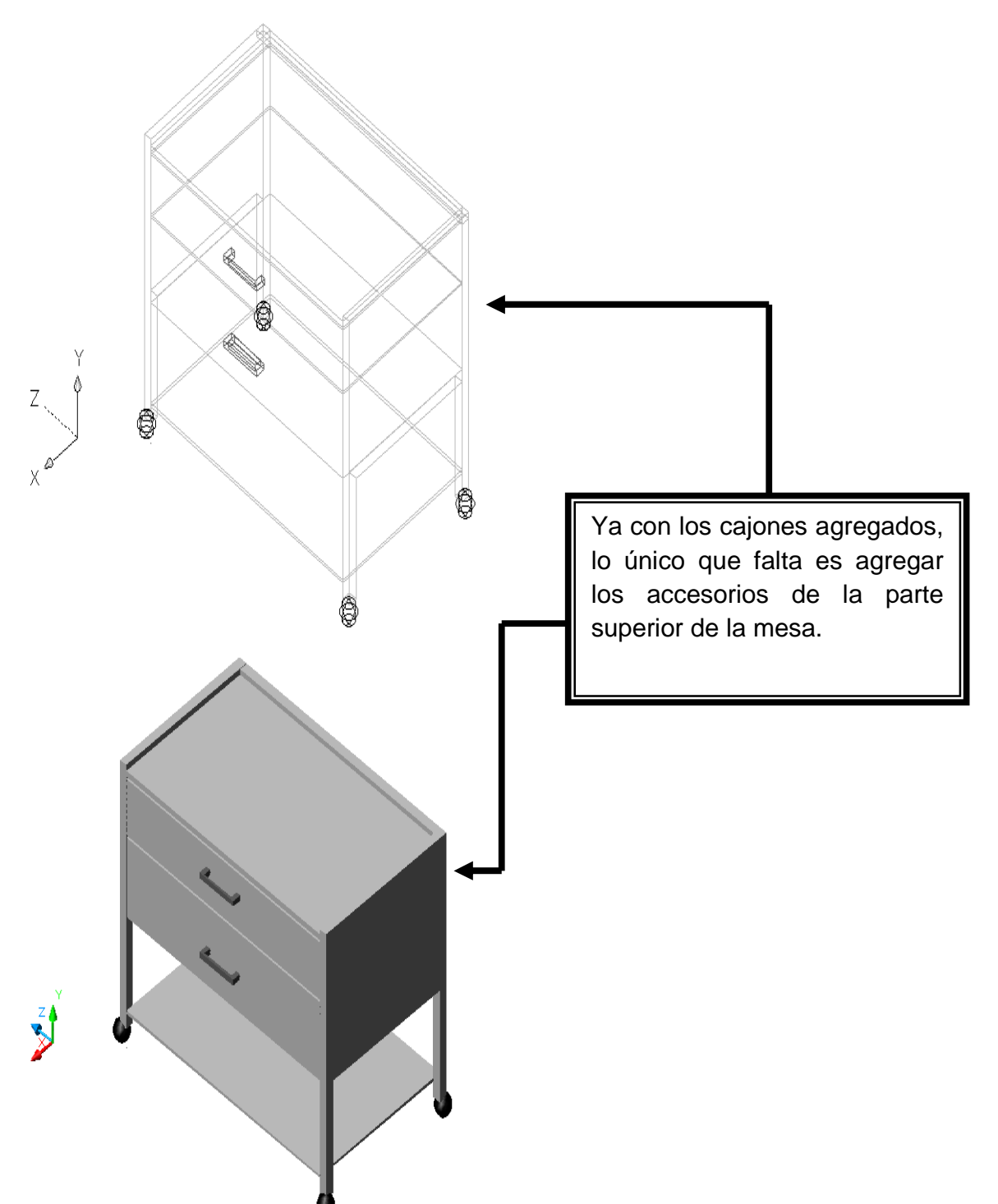

# VISTA ISOMÉTRICA (SE) CON CAJONES

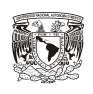

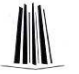

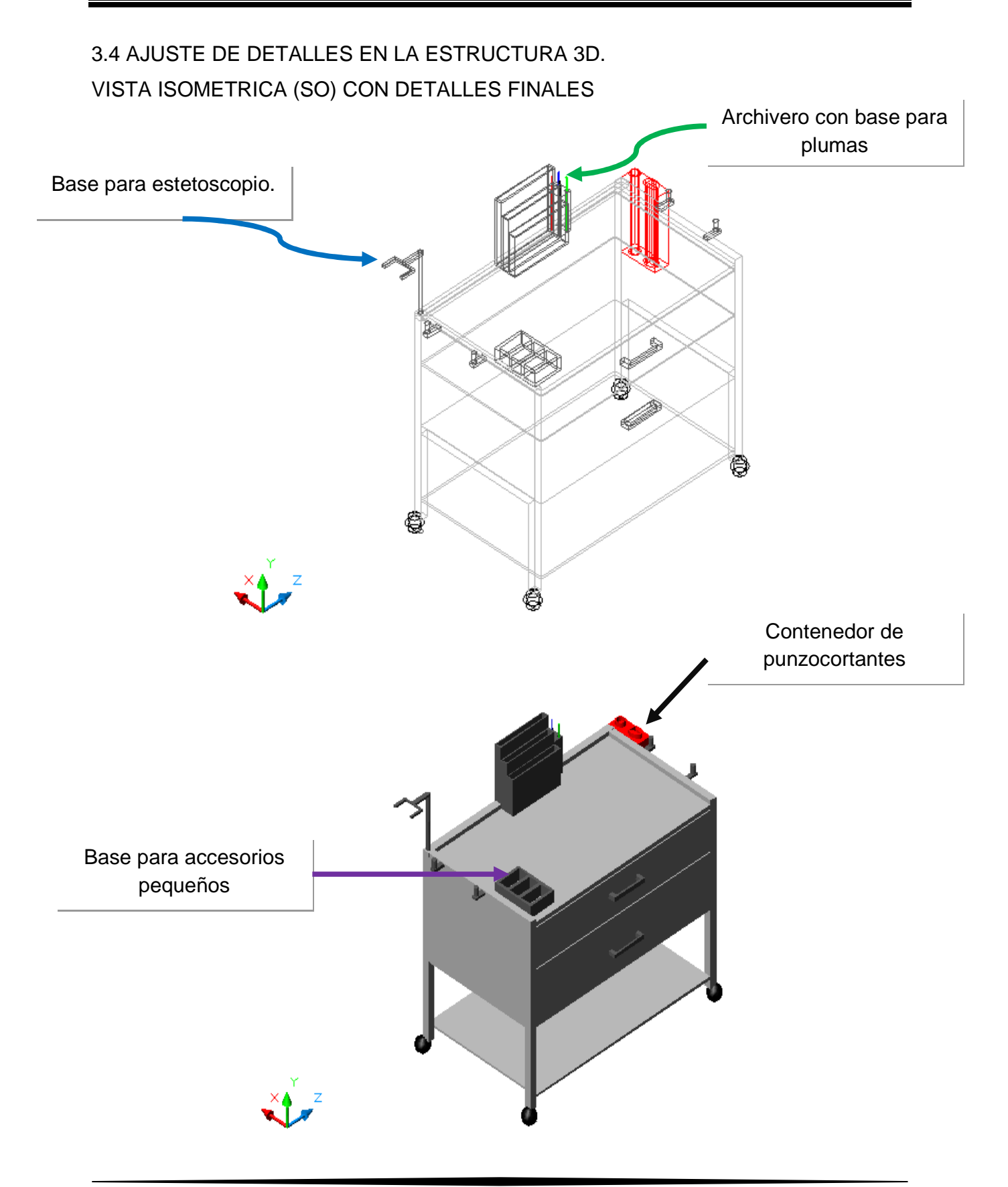

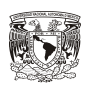

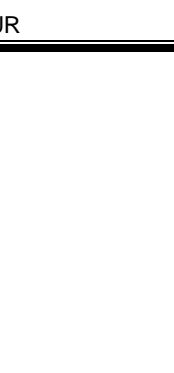

 $\mathbb{M}$ 

#### VISTA ISOMETRICA (SE) CON DETALLES FINALES.

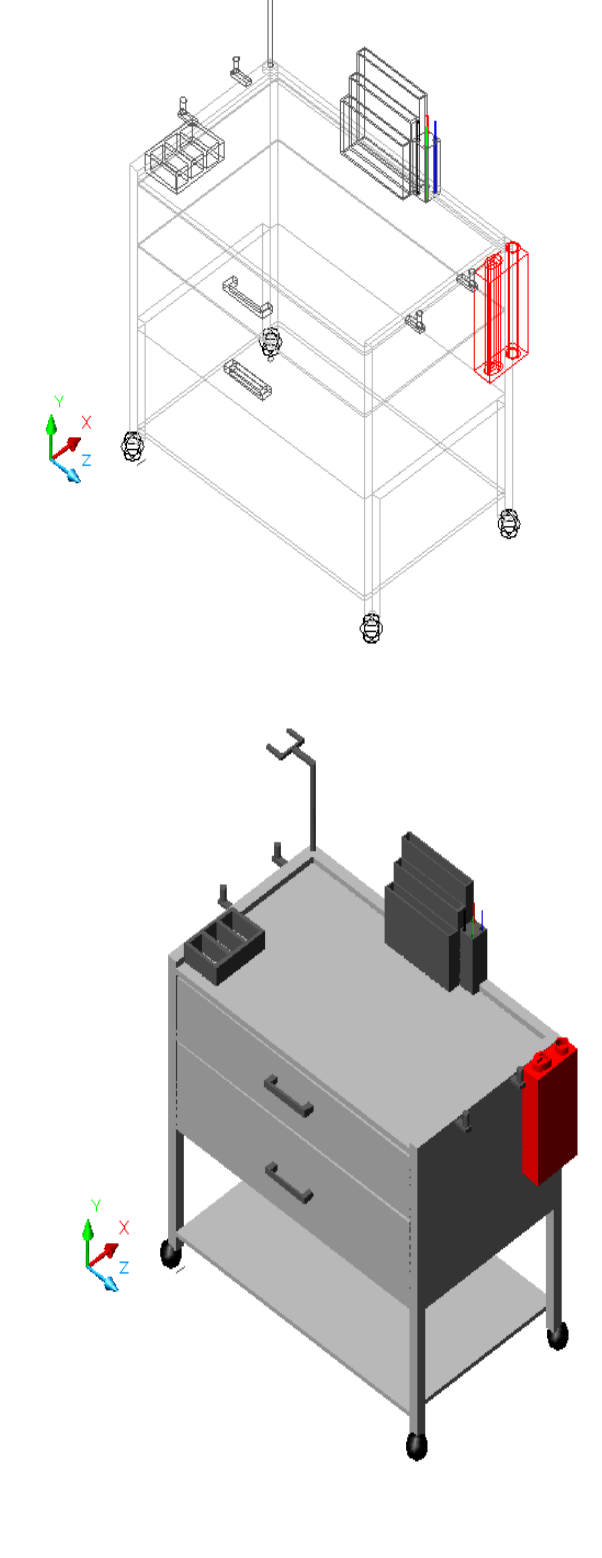

La Nueva mesa Pasteur, esta completamente terminada, ya consta de una base, dos cajones y varios accesorios en la parte superior que permitirán acomodar el material utilizado por el personal de enfermería de una manera más eficiente.

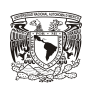

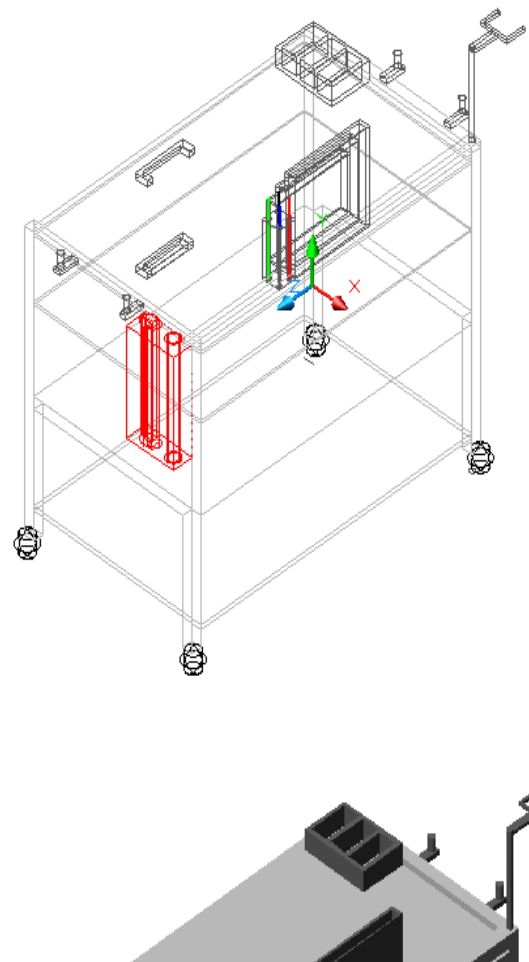

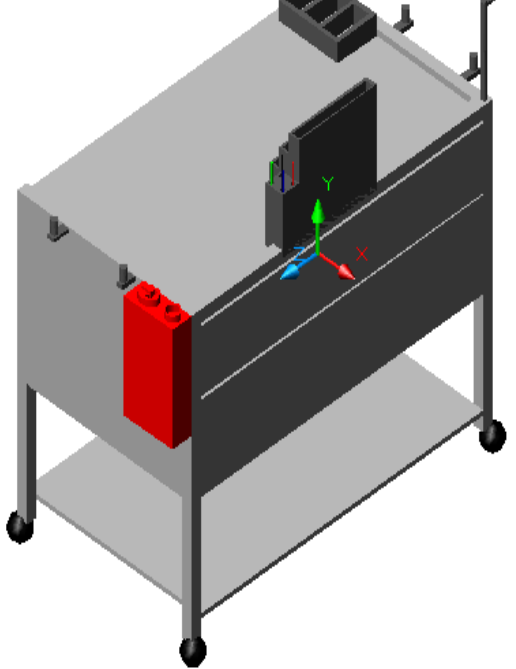

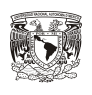

### 3.5 DISEÑO DE CAJONES EN 2D. VISTA SUPERIOR 2D (CAJÓN 1)

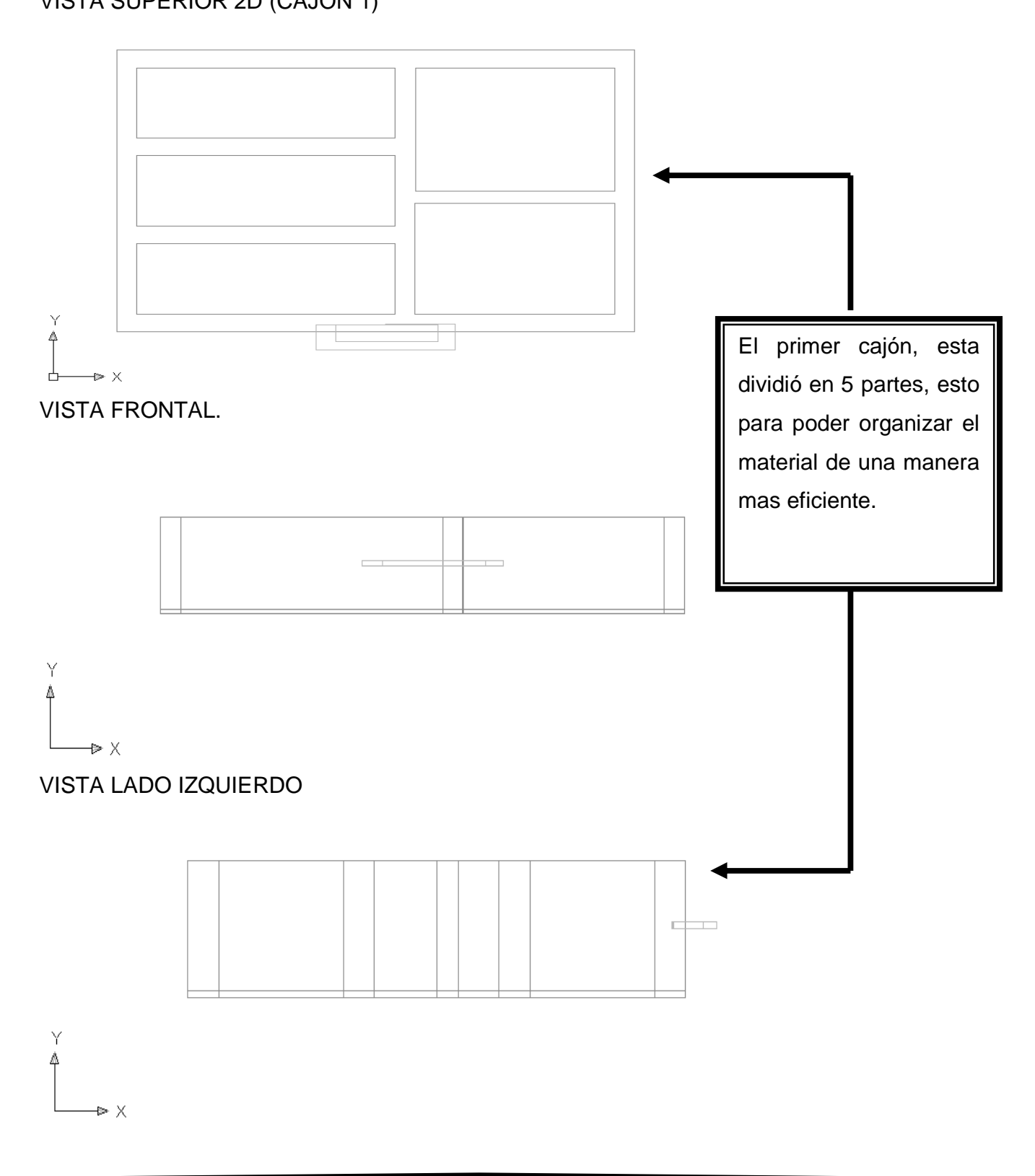

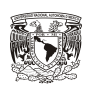

### VISTA SUPERIOR (CAJÓN 2).

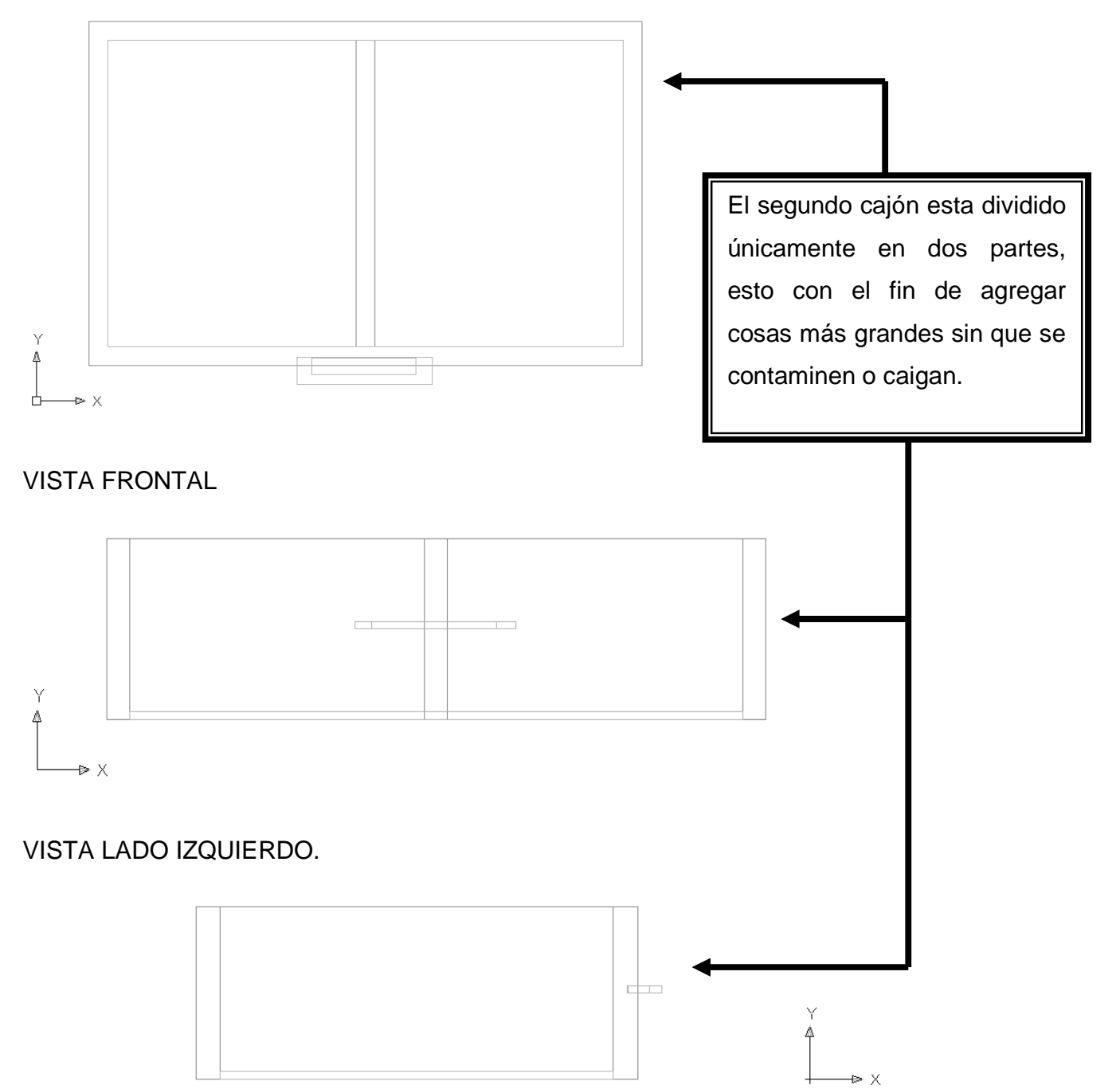

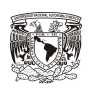

3.6 DISEÑO DE CAJONES EN 3D. VISTA ISOMÉTRICA (SO) CAJÓN 1.

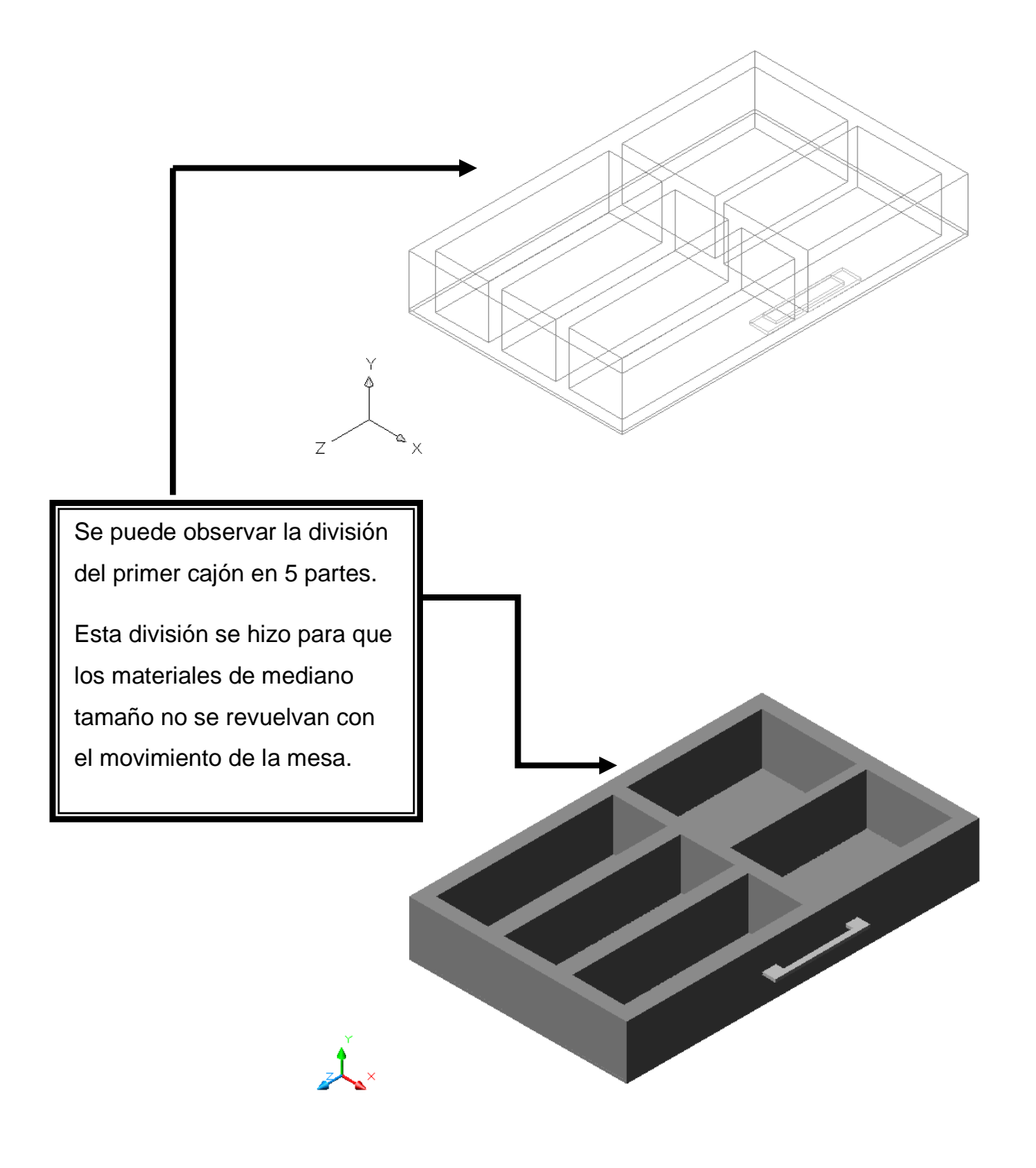

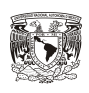

# VISTA ISOMÉTRICA (SE) CAJÓN 1.

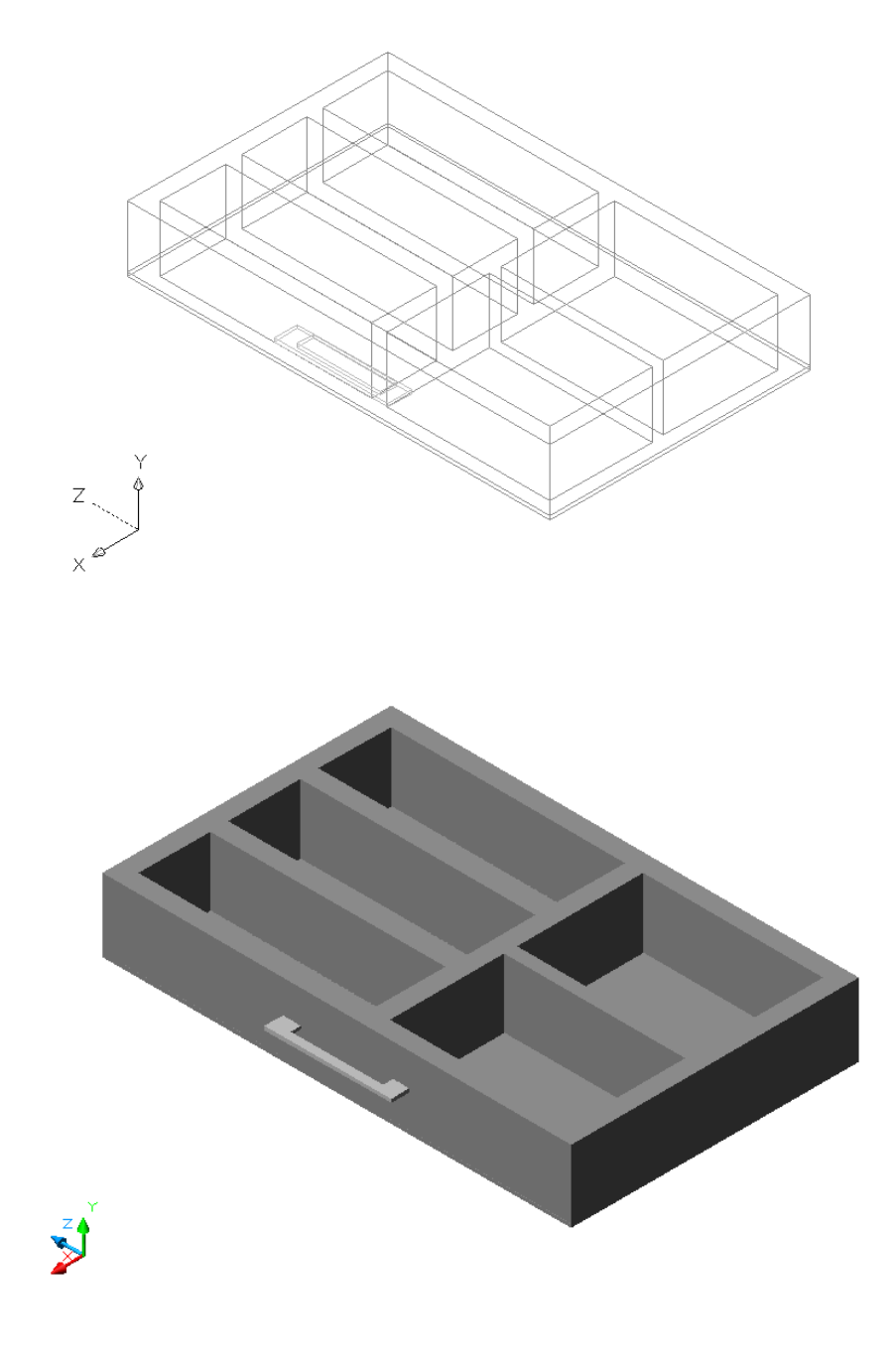

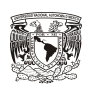

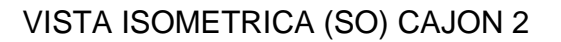

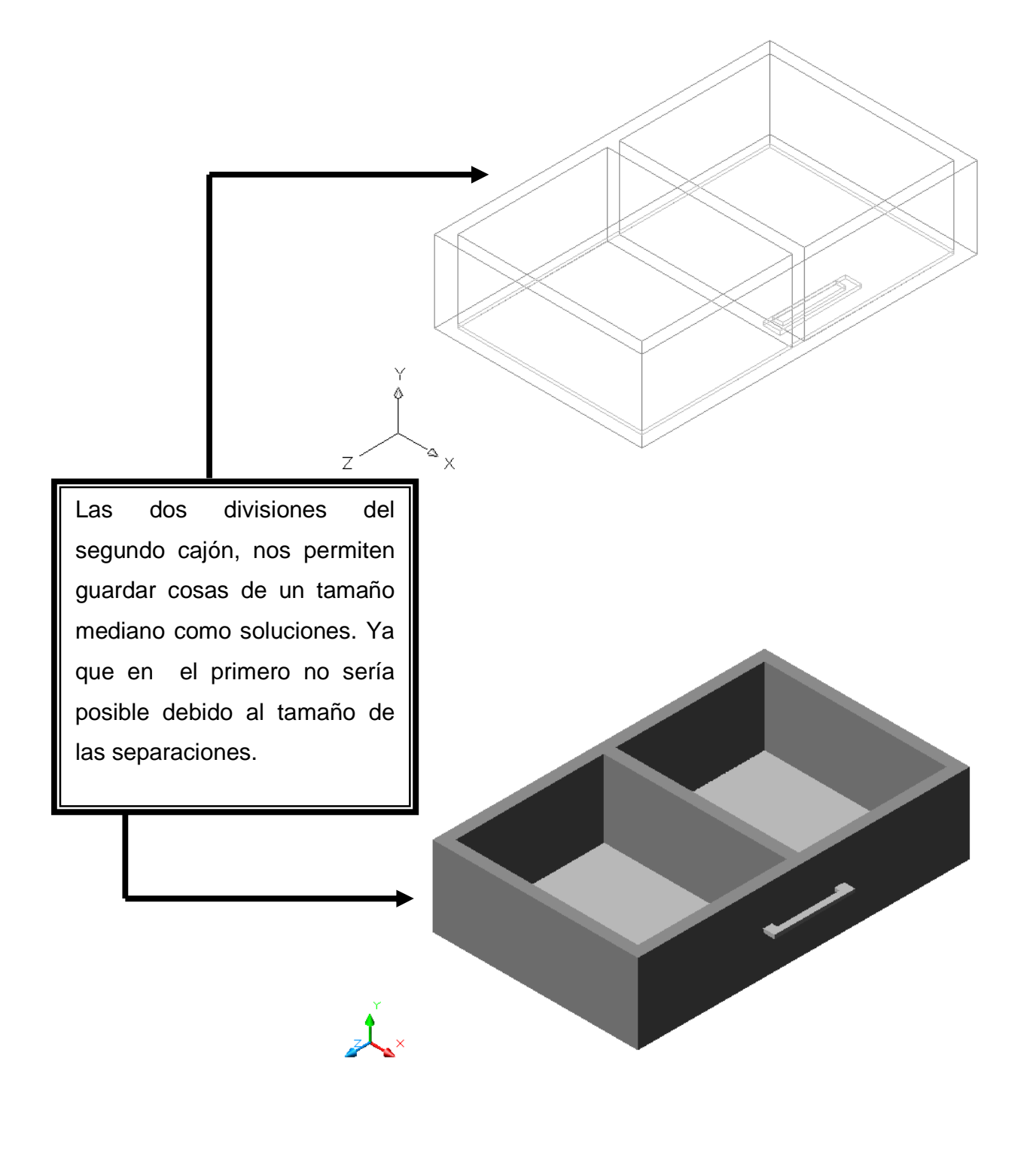

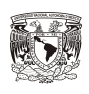

### VISTA ISOMETRICA (SE) CAJON 2.

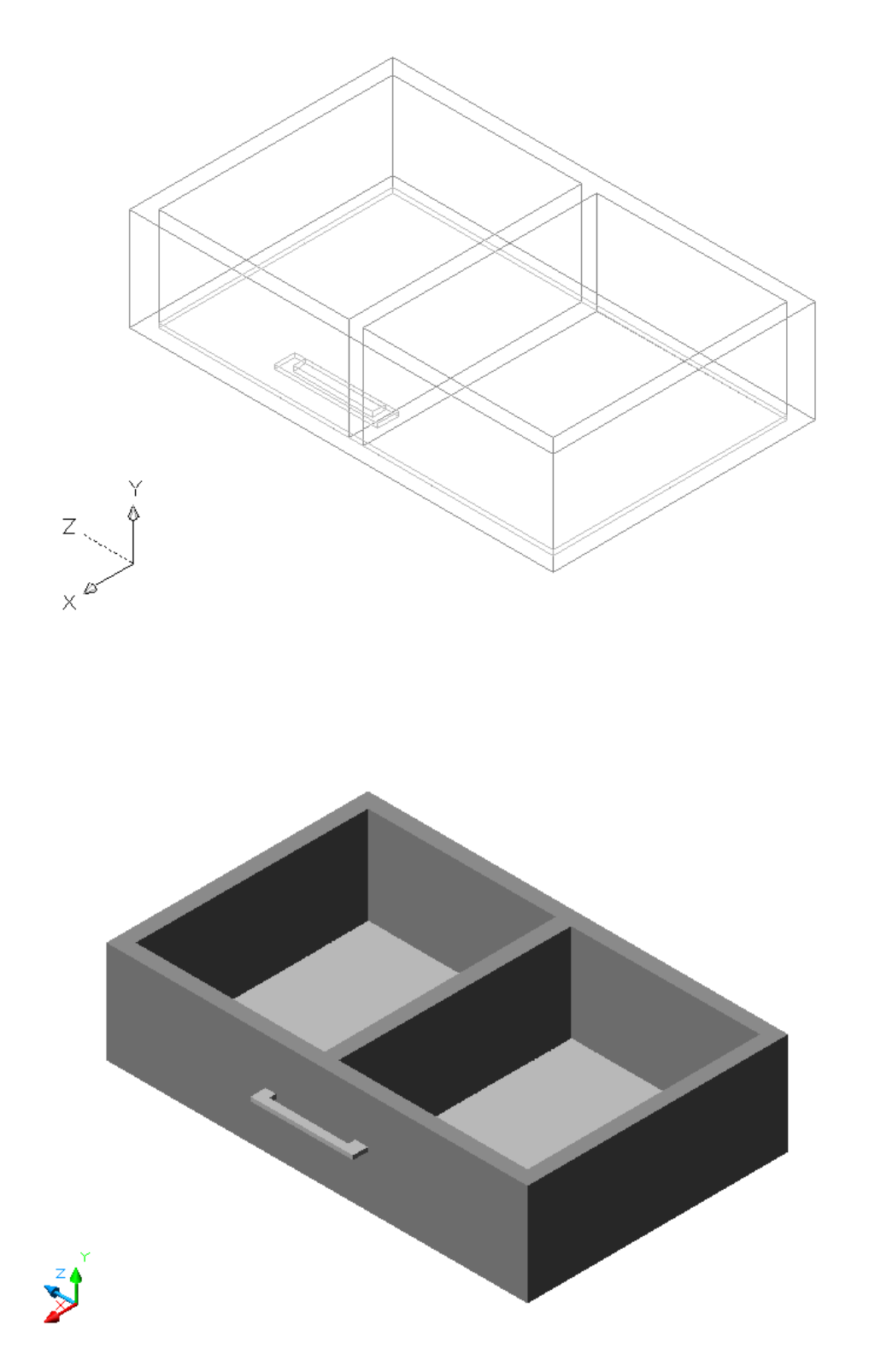

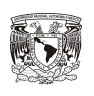

### 3.7 VISTAS PRELIMINARES, 2D Y 3D

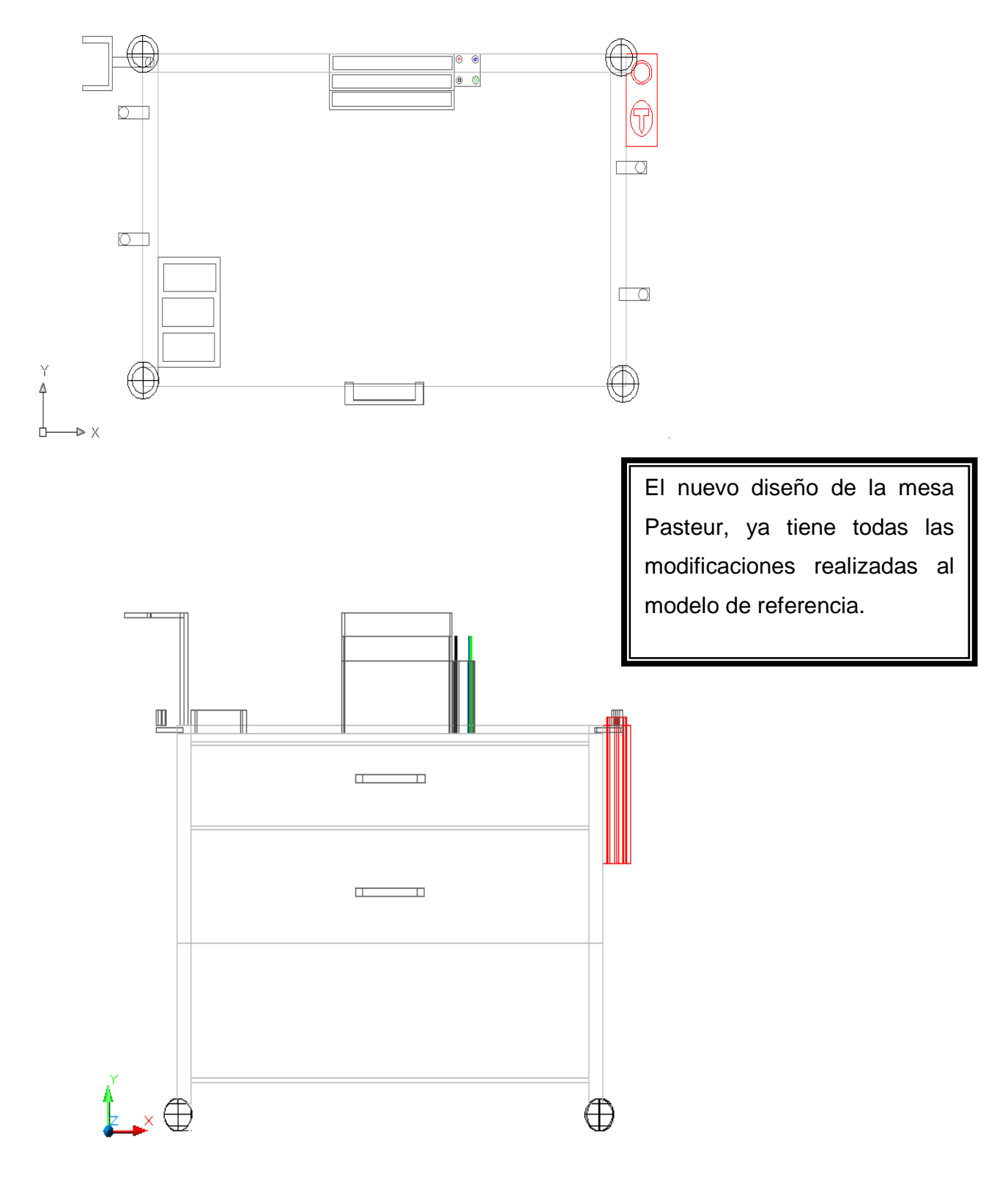

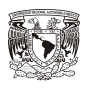

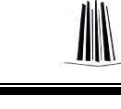

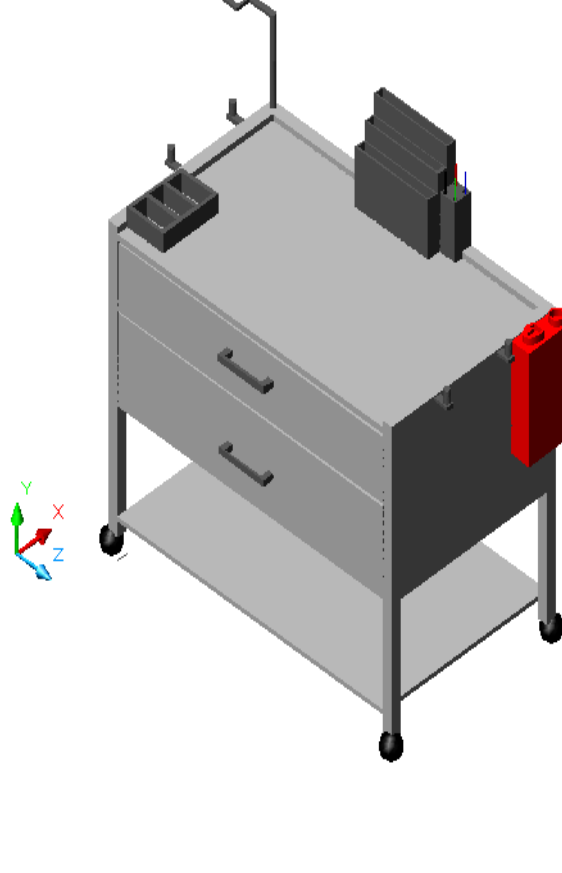

Aquí termina la parte del diseño de la nueva mesa Pasteur, se agregaron los dos cajones, los soportes para bolsas de residuos, un archivero con base para plumas, un contenedor de punzocortantes, un soporte para estetoscopio y una caja para accesorios pequeños.

El nuevo diseño en comparación con el modelo de referencia es mas completo, ya que el material ocupado en la mesa podrá ser acomodado de una manera más eficiente.

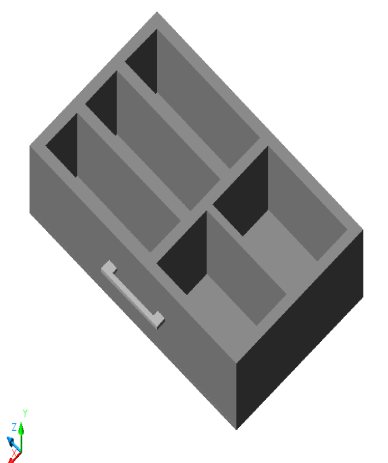

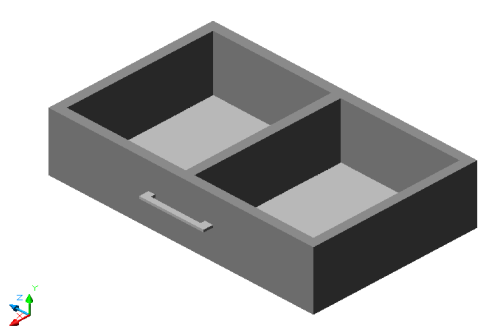

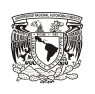

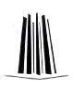

### **CAPÍTULO 4. MODIFICACIÓN DE LAS IMÁGENES CON PHOTOSHOP PARA AGREGAR ELEMENTOS REALES A LA MESA Y CAJONES.**

4.1 SELECCIÓN DE IMÁGENES PARA AGREGAR AL MODELO VIRTUAL.

Para la selección de imágenes fue necesario basarnos en el modelo actual del área de piso, en este modelo se utilizan materiales como guantes, apósitos, gasas, bolsas de residuos, jeringas, diferentes medicamentos, vendas, suero, entre otros.

Los materiales dependen de cada área donde se utiliza la mesa Pasteur, además de que la distribución del material utilizado se la da el o la enfermera.

Estos son solo algunos de los materiales que podemos utilizar en la nueva mesa Pasteur.

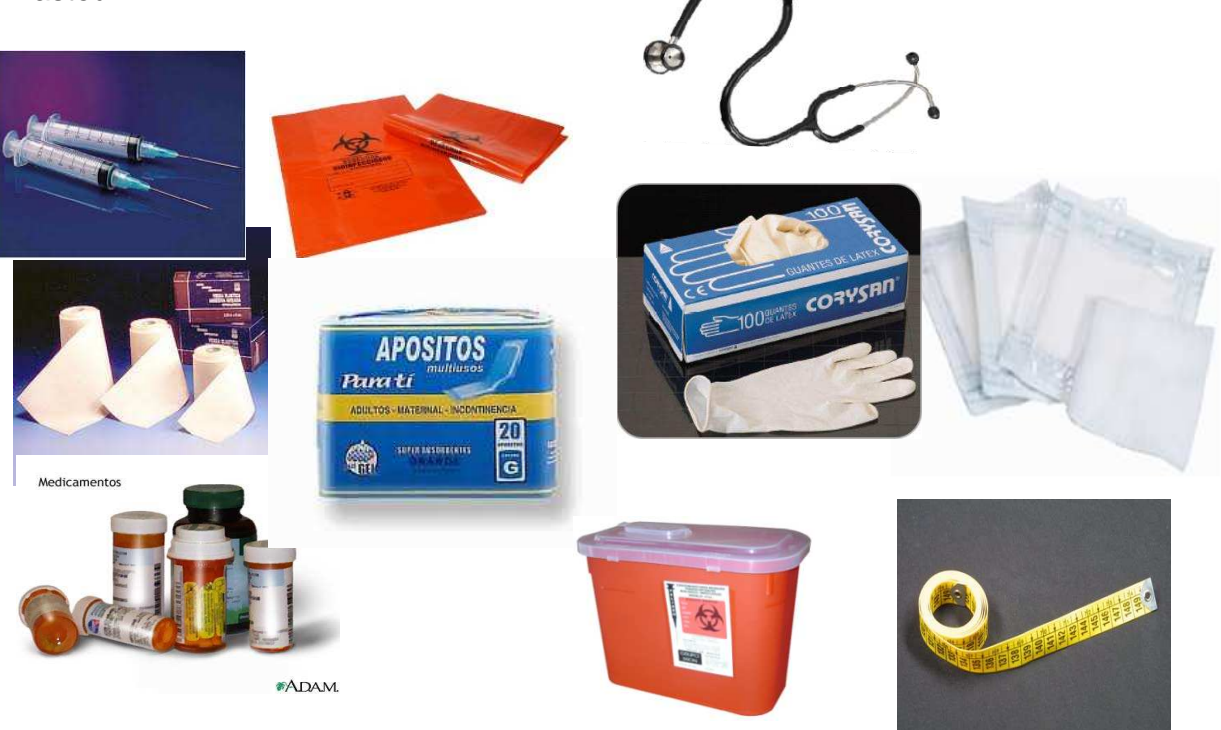

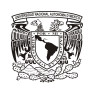

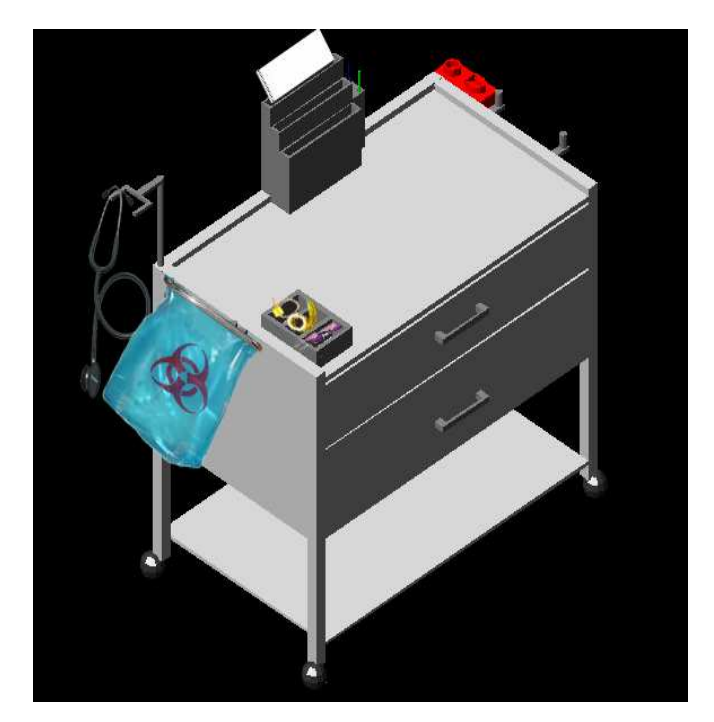

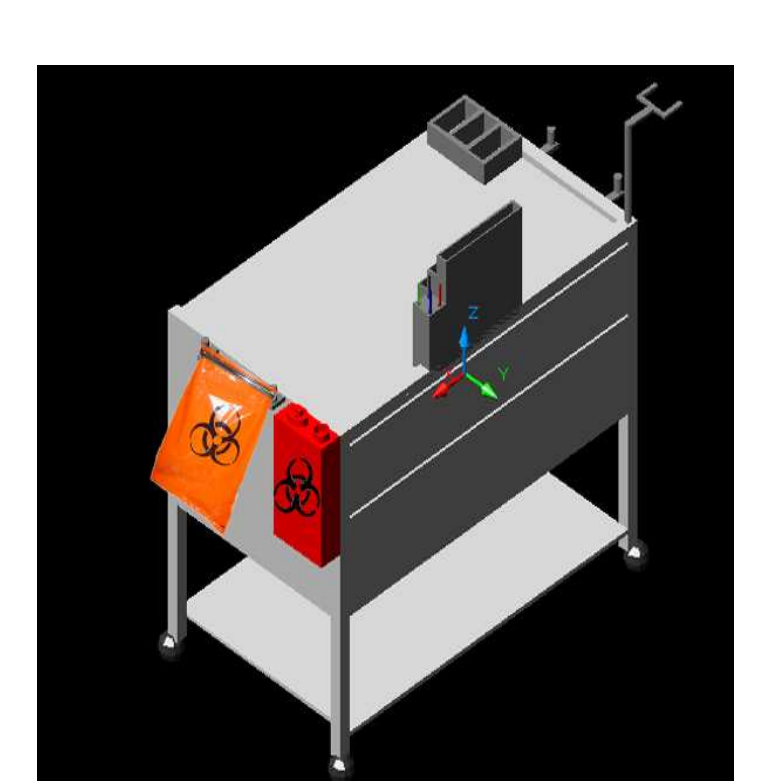

4.2 INSERCIÓN DE IMÁGENES EN MODELO PRINCIPAL.

La inserción de imágenes se realizo con photoshop, en estas imágenes se colocaron algunos materiales como bolsas de residuos y materiales pequeños como la cinta métrica y algunas jeringas.

W

Además se agrego el estetoscopio en la base y algunas hojas al archivero.

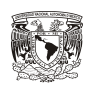

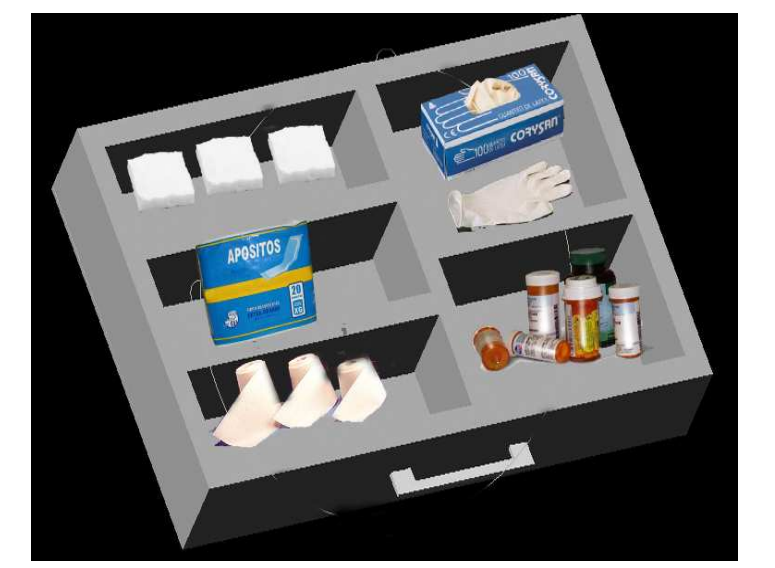

4.3 INSERCIÓN DE IMÁGENES EN CAJONES.

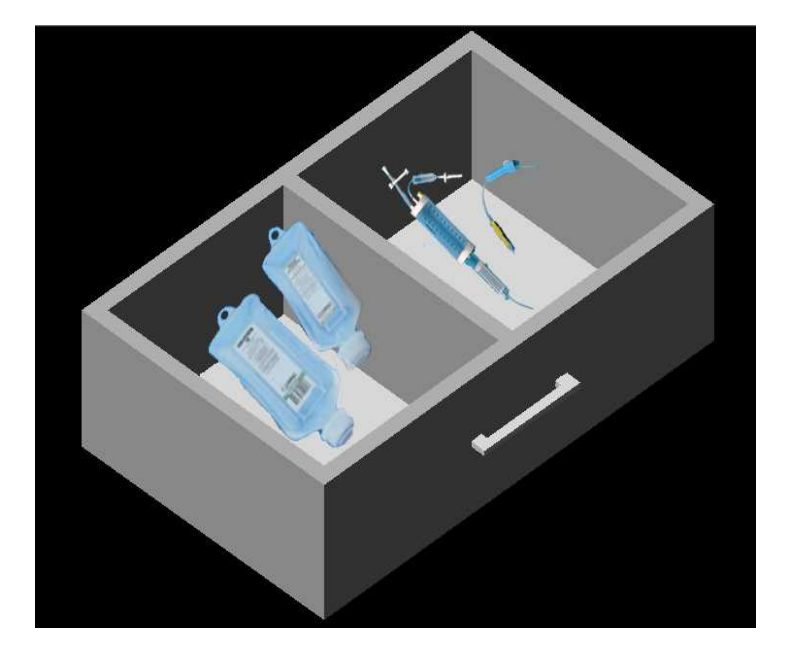

# Se insertaron además los materiales de los cajones, esto es una posible distribución basándonos en una mesa Pasteur actual, cada usuario de la mesa puede repartir el material de la manera que mejor le convenga.

Con esto se finaliza la etapa de inserción de imágenes a la nueva mesa Pasteur, cada enfermera puede utilizar las divisiones de los cajones y los accesorios de la parte superior de una manera diferente, es solo una propuesta de cómo podría se utilizada ca la nueva mesa.

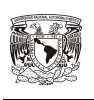

### **CONCLUSIONES.**

Gracias a los programas de diseño en 3D es posible hacer simulaciones de objetos reales que de otra forma seria muy difícil crear, con ello se pueden mejorar diseños ya existentes sin el problema de perder recursos y tiempo.

EL diseño en 3D nos permite visualizar cada uno de los detalles de la nueva mesa con el fin de tener el mejor modelo antes de fabricarlo con los materiales reales. En México la mayor parte de los equipos utilizados se adquieren de los modelos ya existentes en el mercado y muy pocas veces se apoya el diseño de nuevos equipos dado que es mucho mas barato comprar modelos existentes que construir uno nuevo.

La nueva mesa Pasteur ayudaría sin duda a una mejor atención a los pacientes por parte del personal de enfermería, ya que los materiales y equipos estarán mejor distribuidos en los cajones que se han agregado. De esta forma la calidad del servicio medico aumentaría en las áreas que se utiliza dicha mesa dado que los tiempos de atención a los pacientes serian menores. Cabe mencionar que cada usuario de la mesa puede acomodar el material de acuerdo a sus necesidades, por lo que no hay restricciones en cuanto a donde se localizara cada material o equipo.

La creación de la nueva mesa me ayudó a darme cuenta de que se pueden utilizar programas de diseño tales como AutoCAD para brindar soluciones a problemas reales en otras áreas, con el fin de mejorar las herramientas de trabajo y manteniéndonos actualizados, además de desarrollar mis conocimientos de diseño en Autocad, ya que la simulación es un área muy importante en la ingeniería en Computación. Sin duda alguna este proyecto puede ser de gran ayuda para el personal de enfermería dado que desde mi punto de vista es un modelo más completo en cuando diseño que la actual mesa Pasteur.

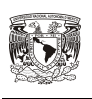

### **REFERENCIAS BIBLIOGRÁFICAS.**

- 1. Von Wodtke M. Diseño con Herramientas digitales. 1° ed. México: Mc Graw-Hill Interamericana; 2001.
- 2. Wong W. Fundamentos del diseño. 8° ed. Barcelona : Gustavo Gili; 1995.
- 3. Navarro Jover JM. Diseño asistido con ordenador por AutoCAD.1° ed. Valencia: UPV; 2006.
- 4. Villeta Molineaux J. Desarrollo de proyectos usando CAD.1° ed. República Dominicana: INTEC; 2005.
- 5. Gómez González S. Dibujo asistido con ordenador: Teorías y practicas de diseño con solidworks.1° ed. Barcelona: UPC; 2004.
- 6. Hasse J. Como editar fotos digitales. 1° ed. Arg entina: Longseller; 2004.
- 7. Torres B, Augusto C. Metodología de la investigación: para administración, economía, humanidades y ciencias sociales. 2° ed. M éxico: Pearson Educación; 2006.
- 8. Omura G. Todo sobre Autocad. 1° ed. Barcelona: Gustavo Gili; 1994.